# 電子納品運用に関するガイドライン

# 委託業務編

# 第 5.2.1 版

令和5年6月

# 高 知 県

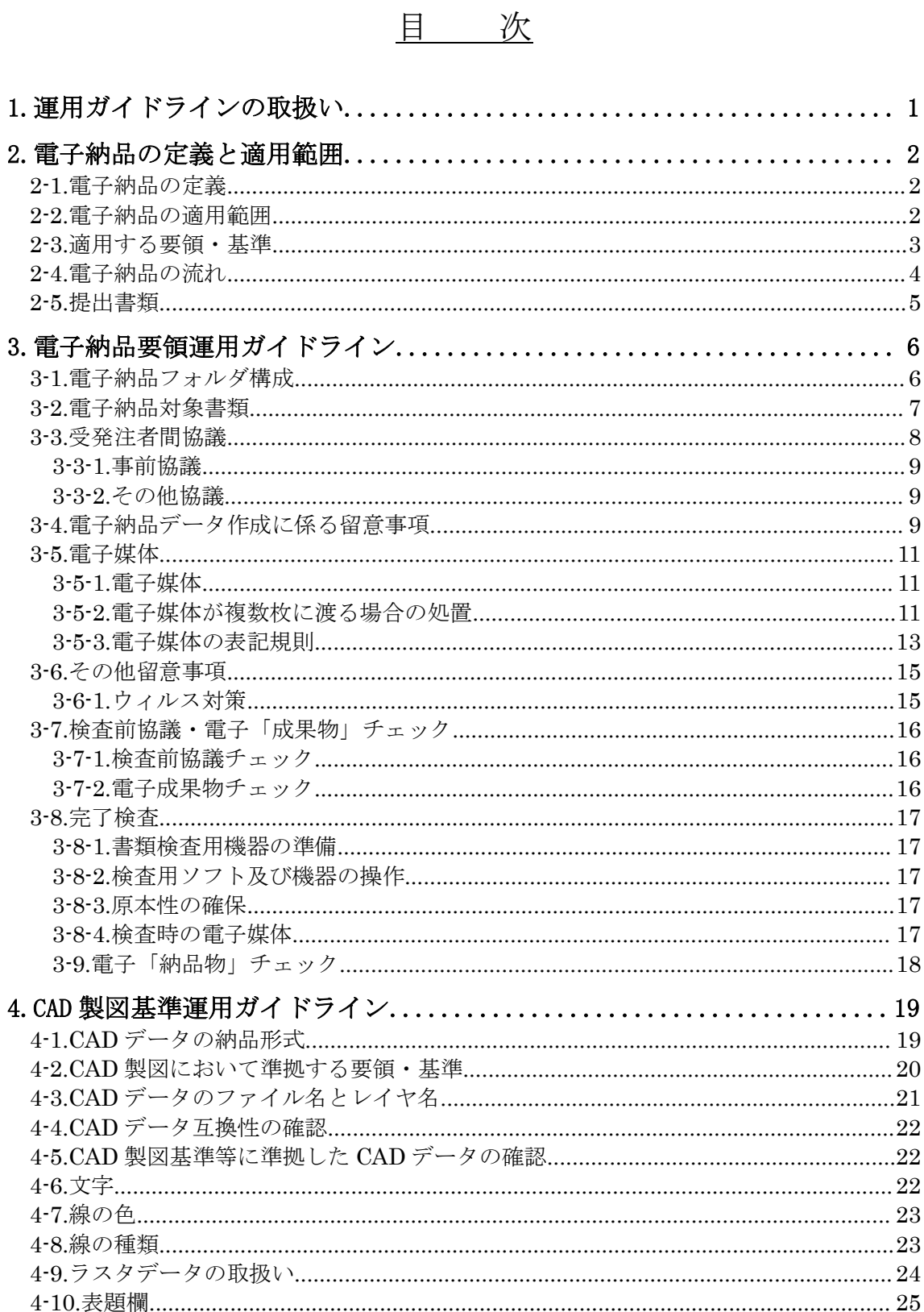

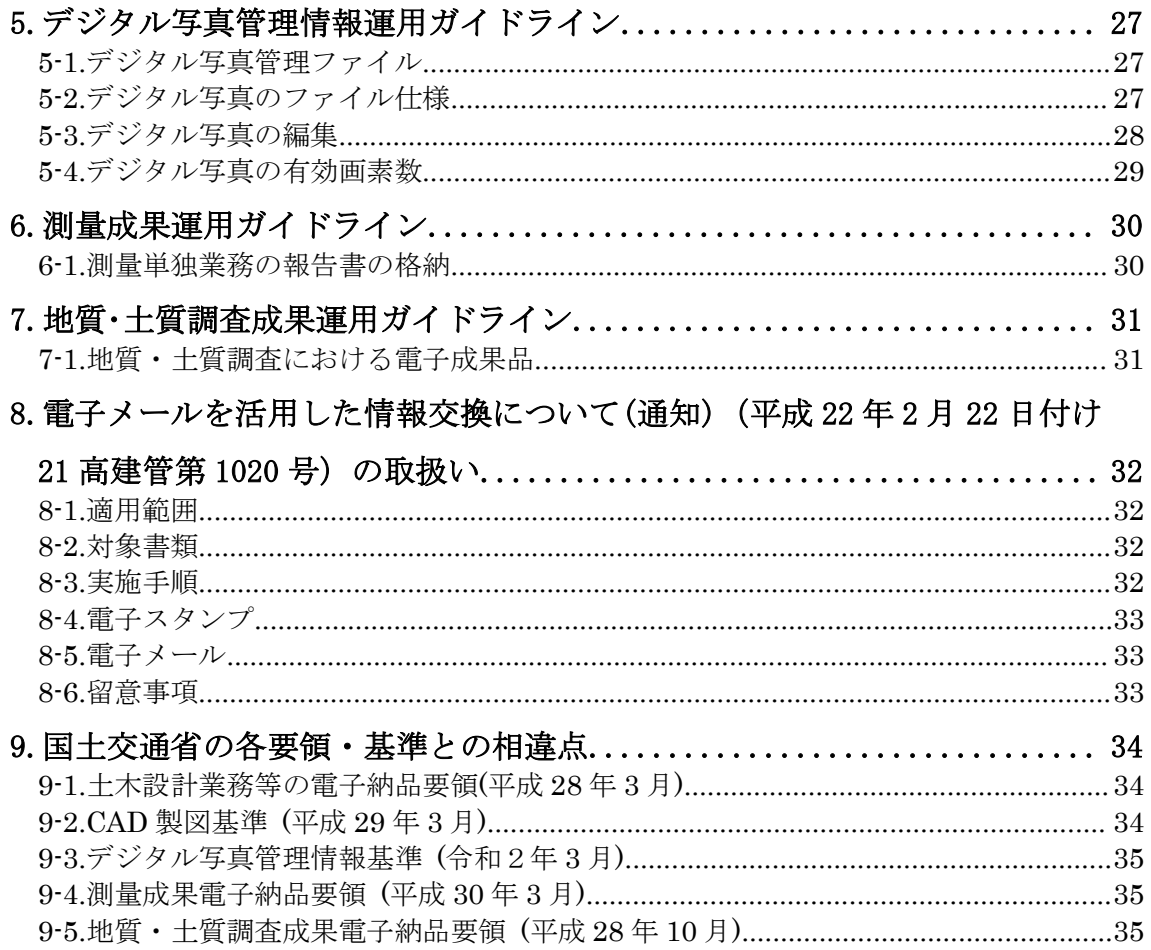

- 付属資料-1 着手時協議チェックシート
- 付属資料-2 検査前協議チェックシート
- 付属資料-3 電子「成果物」チェックシート<br>付属資料-4 電子「納品物」チェックシート
- 
- 付属資料-5 PDF ファイルの作成
- 付属資料-6 CAD 使用線種
- 付属資料-7 高知県における発注機関事務所名
- 付属資料-8 デジタル写真編集承諾願
- 付属資料-9 CADデータのチェック項目

# 高知 CALS/EC 電子納品運用に関するガイドライン 委託業務編

改定履歴

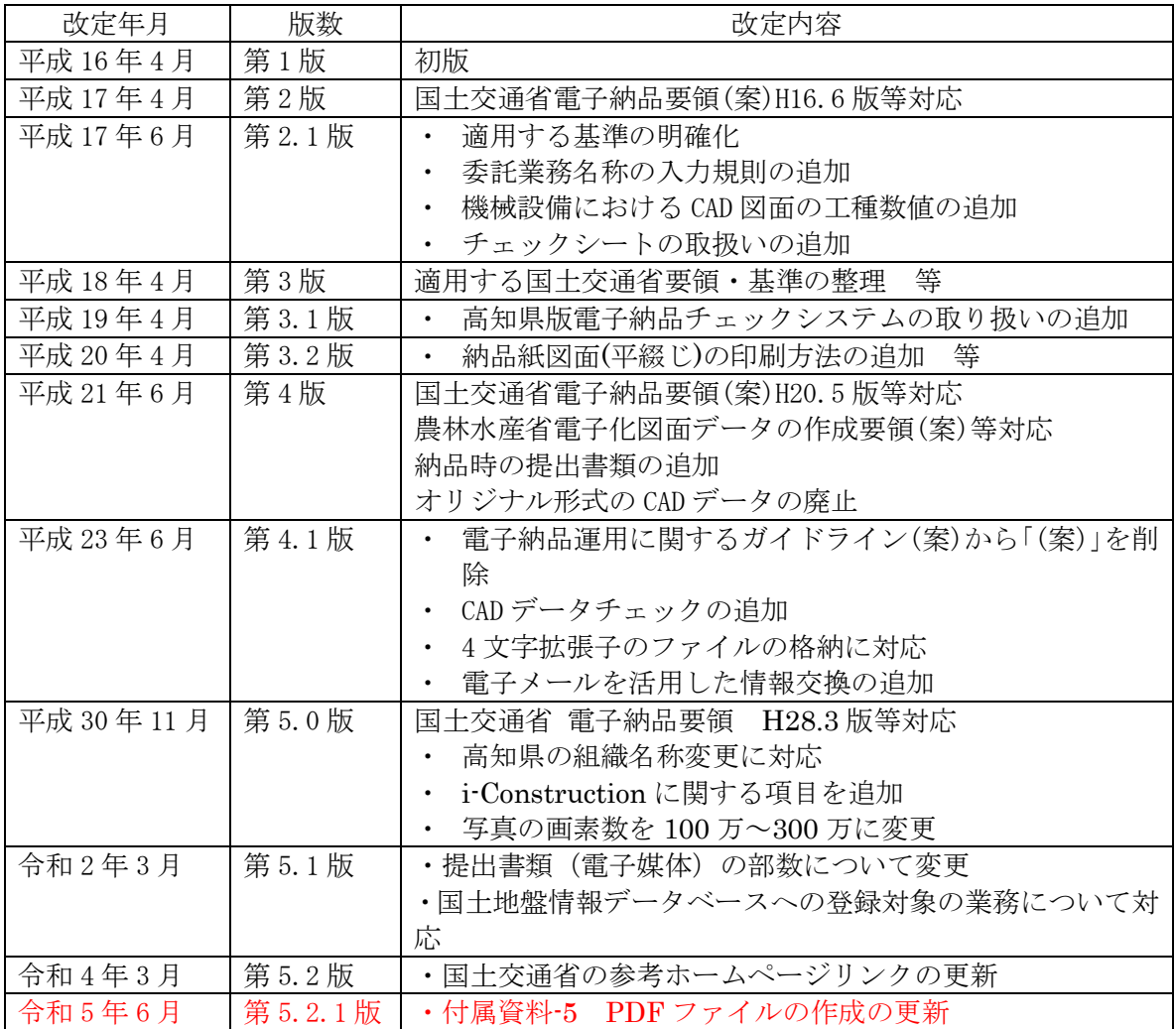

## <span id="page-4-0"></span>1.運用ガイドラインの取扱い

電子納品運用に関するガイドライン 委託業務編(以下「本ガイドライン」という。)は、高知 県が実施する電子納品に対応するために、電子納品の対象となる書類やファイル形式、受発注者 間における事前協議の内容、さらには検査方法などの必要な措置を盛り込んだものである。

<span id="page-4-1"></span>なお、本ガイドラインは令和5年7月1日以降に新たに納品する案件より適用することとする。

2.電子納品の定義と適用範囲

## <span id="page-5-0"></span>2-1.電子納品の定義

「電子納品」を以下の通り定義する。

電子納品とは、「土木設計業務・測量業務・地質調査業務・その他業務」等(建築(営繕)を除く) における最終成果を電子データで納品することをいう。ここでいう電子データとは、電子納品 要領等に示されたファイル形式に基づいて作成されたものを指す。

## <span id="page-5-1"></span>2-2.電子納品の適用範囲

電子納品は、図 2-1 に示す各共通仕様書等により実施する業務に適用する。

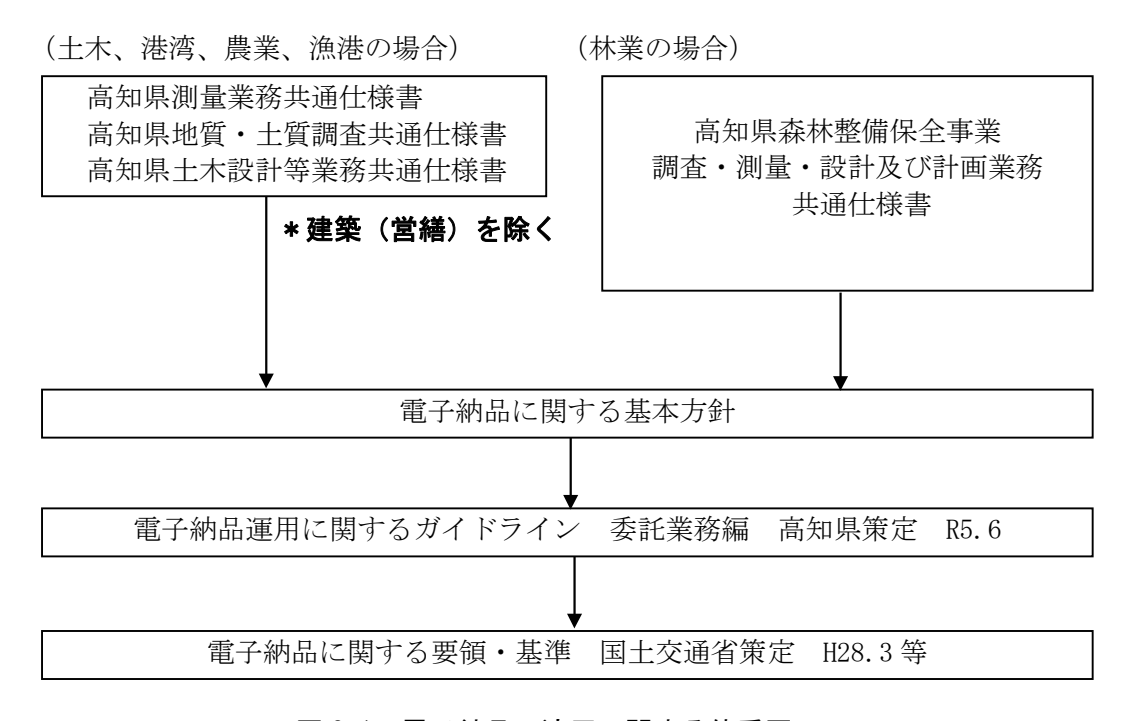

図 2-1 電子納品の適用に関する体系図

【電子納品に関する基本方針】(平成 23 年 9 月 1 日より適用)

1.基本方針

公共土木事業にかかる委託業務の最終成果品及び請負工事の工事完成図書の記録方法につい ては、電子納品運用に関するガイドライン(委託業務編・工事編)を適用する。

ただし、草刈り・清掃・除雪に関する業務(路河川等の維持管理業務を含む)、崩土の取り除き 工事、特に緊急を要する応急工事、競争入札によらない維持修繕工事については、受注者が記録 方法(電子納品か紙納品)を選択することが出来る。

なお、工損及び物件調査業務、個人・NPO 等に委託する業務、事業主管課が別途定めたものは 適用外とする。

### <span id="page-6-0"></span>2-3.適用する要領・基準

電子納品する電子データの内容、ファイル形式及び電子媒体は、本ガイドラインに従い作成す る。本ガイドラインに示されていない事項は、表 2-1 に示す国土交通省が策定した電子納品に関 連する要領・基準に準拠する。

| 要領・基準名                    | 策定年月     | 策定者   |  |  |  |
|---------------------------|----------|-------|--|--|--|
| 電子納品運用に関するガイドライン<br>委託業務編 | 令和5年6月   | 高知県   |  |  |  |
| 土木設計業務等の電子納品要領            | 平成28年3月  |       |  |  |  |
| CAD製図基準                   | 平成29年3月  |       |  |  |  |
| デジタル写真管理情報基準              | 令和2年3月   | 国土交通省 |  |  |  |
| 測量成果電子納品要領                | 平成30年3月  |       |  |  |  |
| 地質·土質調査成果電子納品要領           | 平成28年10月 |       |  |  |  |
| i-Construction 関連要領等      |          |       |  |  |  |

表 2-1 電子納品に関連する要領・基準

※ 電気・機械・港湾・農業・林業・漁港においても適用することとする。

※ CAD 製図の運用については、本ガイドライン「4. CAD 製図基準運用ガイドライン」によ る。

※年度途中等に要領・基準が改定されたとしても、受発注者間の混乱を避けるため、上記 のものを適用する。(本ガイドラインの改定時に適用の見直しを検討する)

本ガイドラインについては、印刷物の配布や支給は原則として行わない。必要に応じて高知県 土木部技術管理課のホームページより本ガイドラインを、要領・基準については、国土交通省 CALS/EC 電子納品に関する要領・基準ホームページより入手する。

高知県土木部技術管理課 ホームページアドレス http://www.pref.kochi.lg.jp/soshiki/170601/

国土交通省 電子納品に関する要領・基準ホームページアドレス [http://www.cals-ed.go.jp/](http://www.cals-ed.jp/)

## <span id="page-7-0"></span>2-4.電子納品の流れ

高知県における電子納品の流れを下の図に示す。

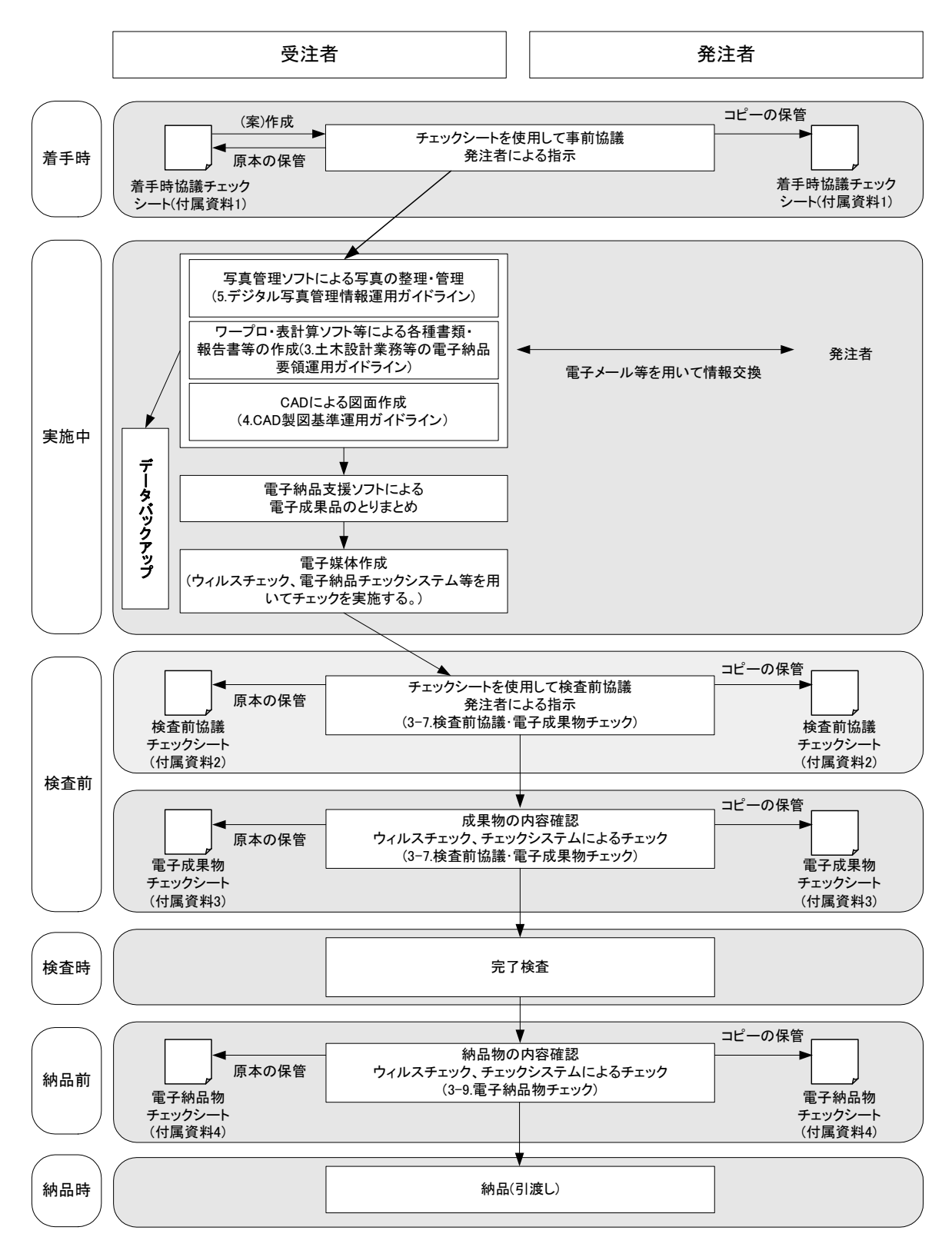

### <span id="page-8-0"></span>2-5.提出書類

納品時において提出する書類は以下のとおりとする。

1) 電子媒体(CD-R 等):1部

・詳細は、本ガイドライン「3-5.電子媒体」による。

2) 報告書(紙印刷):1部

。<br>⇔⇒ 155 km

- ・市販のチューブファイル等に綴じた簡易製本版とする。
- ・白黒印刷を原則とするが、白黒印刷では判読が困難となる場合は、受発注者間協議によ りカラー印刷を行う。カラー印刷を行う場合は、必要最小限にとどめること。
- ・測量業務等における現場写真、安定計算過程等の電算打ち出し結果については印刷不要 とするが、電子成果の有無を確認するため、簡易製本版の表紙の後に印刷を省略した成 果の一覧を別紙として明記し、差し込むこととする。

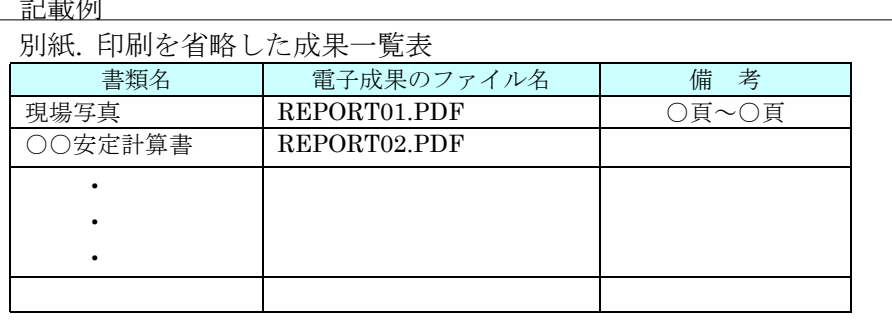

- 3) 紙図面(平綴じ):1部
	- ・印刷する図面サイズ (A1 版、A3 版等)については、着手時に受発注者間協議にて決定 することとする。
- 4) 押印を必要とする書類、電子化が困難な書類(紙面):1部

#### 【解説】報告書の紙印刷

高知県では、一部の書類を除き、電子納品対象書類の検査は電子媒体により実 施することを原則としてきた。しかし、検査時間の増大、書類の対比や成果内容 の説明手段が制限されるなど、効率的な検査体制の確立が課題となっていた。そ こで、報告書は電子だけでなく紙印刷も提出することとし、効率的な検査体制の 確立を目指すこととした。

なお、積算上の考え方は従来のとおりとし、歩掛等の割り増しは行わないもの とする。

<span id="page-9-0"></span>3.電子納品要領運用ガイドライン

# <span id="page-9-1"></span>3-1.電子納品フォルダ構成

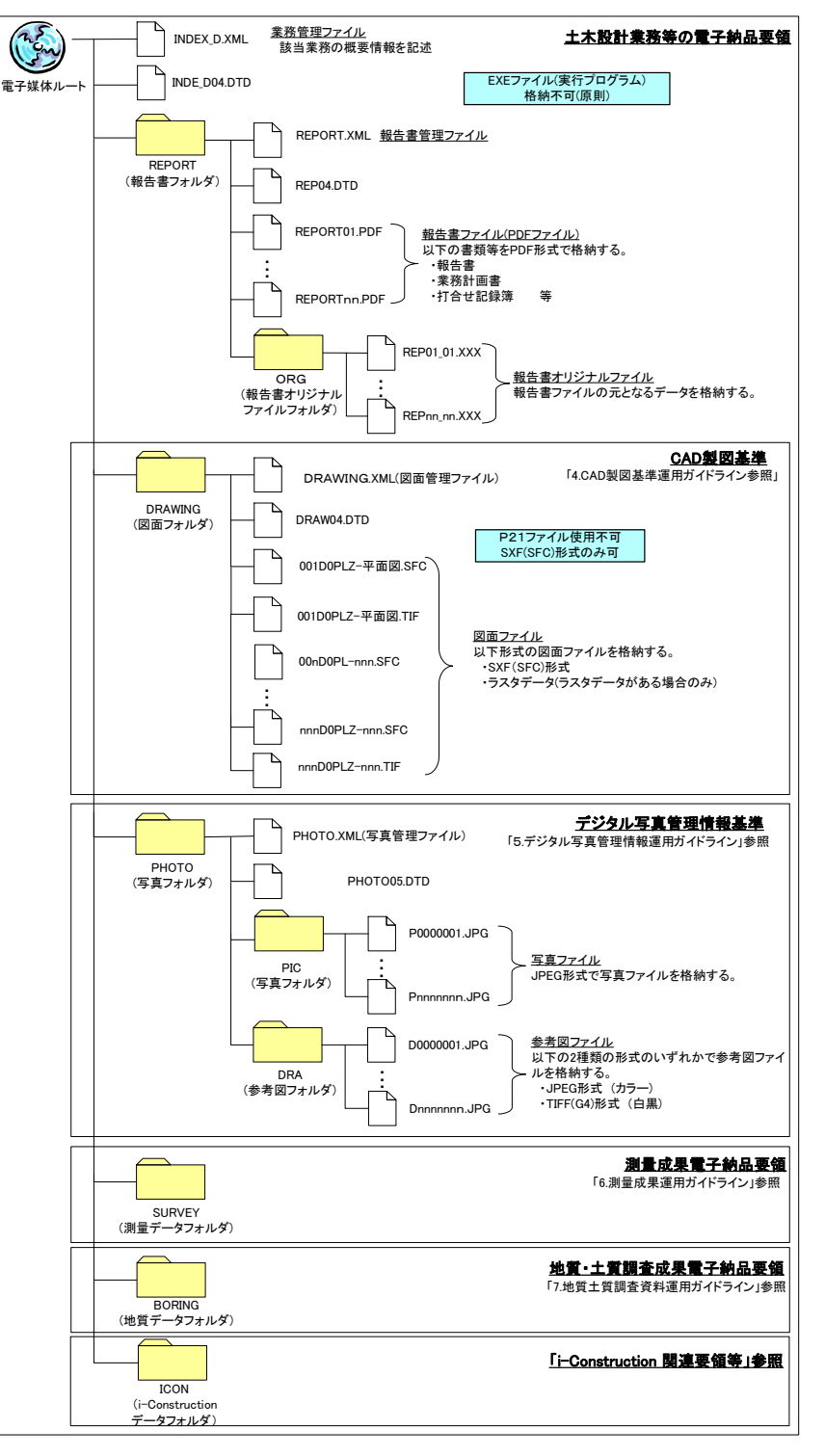

※ i-Construction 関連要領等に関する HP

https://www.mlit.go.jp/tec/constplan/sosei\_constplan\_tk\_000051.html ※ ICON フォルダに格納するデータ類については、「BIM/CIM ポータルサイト」に記載されている 基準・要領等を参考とし、受発注者協議により決定することとする。

Copyright © 2023 Kochi Prefecture All rights reserved. http://www.nilim.go.jp/lab/qbg/bimcim/spec\_cons\_new.html#spec07

## 3-2.電子納品対象書類

設計業務・測量業務・地質調査業務・その他業務において電子納品の対象とする成果品を表 3-1 に示す。

|            | 書類名          | 書類管理<br>ファイル名 | フォルダ名                |               |
|------------|--------------|---------------|----------------------|---------------|
| 設計業務       | 報告書          |               | 報告書管理ファイル            | <b>REPORT</b> |
|            | 業務計画書・打合せ記録簿 |               |                      |               |
|            | 図面           | 道路・橋梁・樋門 等    | 図面管理ファイル             | DRAWING       |
|            | 写真           | 参考写真※1        | 写真管理ファイル             | PHOTO/PIC     |
| 地質調査<br>業務 | 報告書          |               | 報告書管理ファイル            | <b>REPORT</b> |
|            | 業務計画書・打合せ記録簿 |               |                      |               |
|            | ボーリング柱状図     |               | 地質情報管理ファイル           | <b>BORTNG</b> |
|            | 地質平面図・断面図    |               | 図面管理ファイル             | DRAWING       |
|            | コア写真         |               | ボーリングコア写真管<br>理ファイル  | BORING/PIC    |
|            | 十質調査及び地盤調査   |               | 土質試験及び地盤調査<br>管理ファイル | BORING/TEST   |
|            | 検定証明書※2      |               | その他管理ファイル            | BORING/OTHERS |
|            | 現場写真         |               | 写真管理ファイル             | PHOTO/PIC     |
| 測量<br>業務   | 測量データ        |               |                      |               |
|            | 実施報告書 等      |               | 測量情報管理ファイル           | <b>SURVEY</b> |
|            | 業務計画書・打合せ記録簿 |               |                      |               |

表 3-1 成果品の電子納品対象書類

- ※1 報告書ページ内に貼り付ける参考写真については、本ガイドラインの「5.デジタル写真 管理情報運用ガイドライン」の規程によらない。
- ※2 国土地盤情報データベースへの登録が必要な業務についてのみ、納品対象とする。

## <span id="page-11-0"></span>3-3.受発注者間協議

電子納品に関する電子化の方法や電子納品対象書類について、受発注者双方が事前に確認し、 現場での混乱や手戻りを防ぐように心がけなければならない。 参考のために電子納品の着手から完成までの流れを以下に示す。

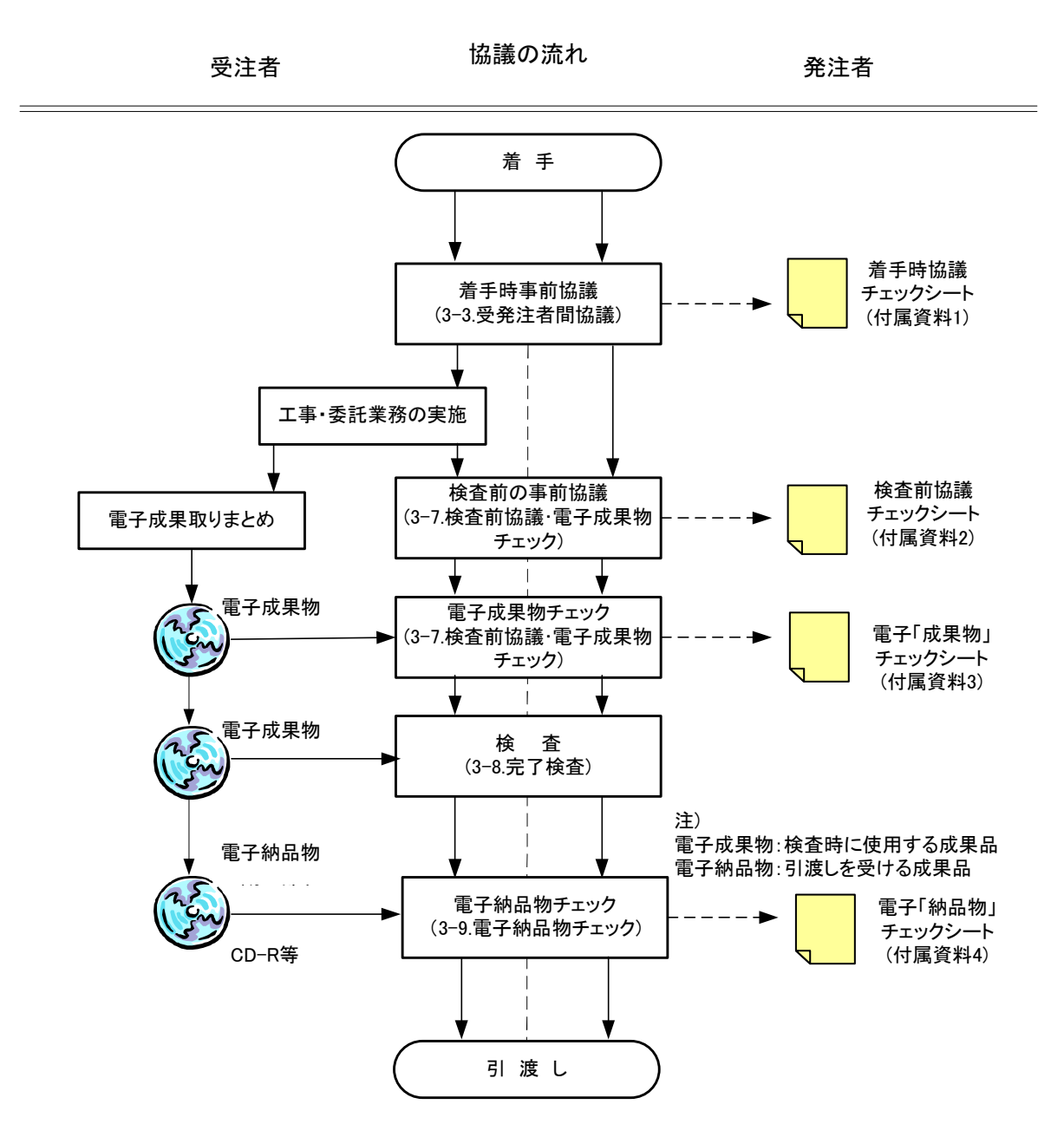

※チェックシートは受注者が作成する。

正: 受注者保管(電子納品不要) 副(コピー): 発注者保管

<span id="page-12-0"></span>3-3-1.事前協議

着手時は、本ガイドラインの「付属資料-1 着手時協議チェックシート(委託業務編)第 5.2.1 版」 を用いて、電子納品の実施体制に関する以下の項目について協議を行う。受注者は、協議結果を 打合せ記録として発注者に提出する。

- 1) 電子納品担当者及び連絡先等の確認
- 2) 遵守すべき要領・基準類
- 3) CAD 製図に関して遵守すべき要領・基準類
- 4) 納品物の確認(検査対応を含む)
- 5) 電子納品対象項目(報告書・図面・写真・地質・測量)
- 6) データ作成ソフトの確認
- 7) CAD データチェックソフトの確認
- 8) ウィルス対策ソフト
- 9) 機器の設定等の確認
- 10) 「電子メールを活用した情報交換について(通知)」の実施確認
- 11) その他

<span id="page-12-1"></span>3-3-2.その他協議

その他の協議については、本ガイドライン「3-7.検査前協議・電子成果物チェック」「3-9.電子 納品物チェック」を参照することとする。

#### <span id="page-12-2"></span>3-4.電子納品データ作成に係る留意事項

電子納品データを作成するにあたって、以下の内容に留意してデータを作成すること。ただし、 以下に記載されていない内容に関しては、国土交通省策定の要領・基準に準じて作成することと する。

- 1) 押印を必要とする書類・電子化が困難な書類については、従来どおり**紙で納品**するも のとし、電子納品する必要はない。ただし、「業務計画書」及び「打合せ記録簿」につい ては、電子納品の対象とする。なお、「業務計画書」及び「打合せ記録簿」については、 押印書類をスキャニングする必要は無く、オリジナルファイルとオリジナルファイル を PDF ファイルに変換したものを REPORT 及び REPORT/ORG に格納し、納品する。
- 2) 写真の納品形式は、「JPEG 形式」とし、本ガイドラインの「5.デジタル写真管理情報運 用ガイドライン」に従う。ただし、報告書内に貼り付ける参考写真については、これ によらなくてよい。

3) 原則として PDF ファイルは、オリジナルデータ(Word、Excel 等)から直接変換して作 成するものとする。

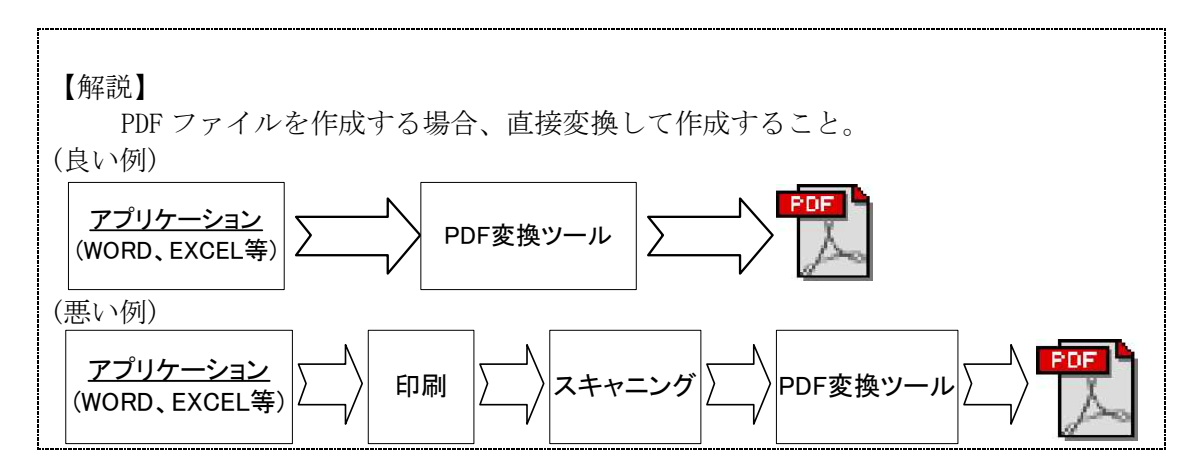

- 4) 電子納品する 1 つあたりのファイル(PDF,オリジナルファイル)の最大容量は 20MB を 目途とする。
- 5) 業務管理情報ファイル(INDEX\_D.XML)内の発注者機関事務所名は、付属資料-7 に示す 一覧より選択して記入すること。ただし、発注者機関コードはテクリスの発注機関コ ード表より入力する。

テクリス発注機関コード表 http://www.cals-ed.go.jp/H2803\_code/

6) 業務管理情報ファイル(INDEX\_D.XML)内に記述する業務名称は以下の規則通り入力す ることとする。

業務番号 + 委託業務名

例) 道改国第 1-2-3 号 国道 439 号測量設計委託業務

- ※ 英数字を含む場合は、半角英数字を用いること。(例の ... 部分を参照)
- ※ 業務番号と業務名の間に、半角スペースを入れること。
- 7) 高知県のホームページで公開している高知県版電子納品チェックシステム([高知県 ホームページ]-[組織でさがす]-[土木部]-[技術管理課]-[電子納品]-[電子納 品チェック])を活用することで受注者においても電子成果物(電子納品物)のチェ ックを行うことができるが、成果内容の確認等を行う必要もあることから、調査職員 のチェックは必須とする。

高知県版電子納品チェックシステム入手先 https://sk-isv03.com/cal/kochical/index.html

なお、チェックシステムが最新版であることを確認した上でチェックを実施するこ と。

## <span id="page-14-0"></span>3-5.電子媒体

#### <span id="page-14-1"></span>3-5-1.電子媒体

納品に使用する電子媒体は、以下の各項目に従うものとする。

- 1) 電子納品には、納品された電子データの原本性を確保するため、納品用の媒体には 格納データの書き換えが不可能な CD-R または DVD-R を使用することを原則とする。
- 2) ICT 関連業務等でデータが大容量になる場合には、協議により BD-R の使用を可とす る。
- 3) 電子媒体の作成フォーマットは、CD-R の場合は ISO9660 フォーマット(レベル 1)も しくは Joliet、DVD-R の場合は UDF(UDF Bridge)、BD-R の場合は UDF2.6 を原則と する。
- 4) 基本的には、1 枚の電子媒体に格納する。
- 5) 納品部数は、1 部とする。
- 6) 完了検査時の電子媒体については、「3-8-4.検査時の電子媒体」を参照。
- 7) 電子納品に使用する電子媒体は、国内大手メーカー等の品質の良い市販品を使用す ること。

#### ※注意事項

書込みソフトや読み取りドライブ等の関係により、データが読み取れない場合があるので、あ らかじめ発注者のパソコンで読み取り可能か確認すること。

#### <span id="page-14-2"></span>3-5-2.電子媒体が複数枚に渡る場合の処置

成果品を電子媒体で納品する場合、1 枚の媒体に格納する。ただし、1 枚の媒体に納まらない 場合は、以下の優先順位に従う。

- 1) DVD-R により提出する。
- 2) 複数枚の DVD-R で提出する。
	- ・ 各媒体の記入面に何枚目/総枚数を明記する。
		- 何枚目の媒体であっても業務管理ファイル(INDEX D.XML)を各媒体のルート直 下に添付する。各フォルダにおいても同様に、同一の管理ファイルを各電子媒 体に格納する。ただし、各管理項目のメディア番号は、記入面に明記してある 何枚目/総枚数と整合性を取る。

【DVD-R の使用】

DVD 媒体を使用する場合も、納品された電子データの原本性を確保するため、納品データの書 き換えが不可能な「DVD-R(DVD マイナスアール)」片面一層(4.7GB)を使用することを原則とする。 DVD-R の作成フォーマットは、UDF(UDF Bridge)を標準とする。また、記入面に DVD と記述する こと。

成果を複数枚の電子媒体に分けて格納する場合の例を以下に示す。

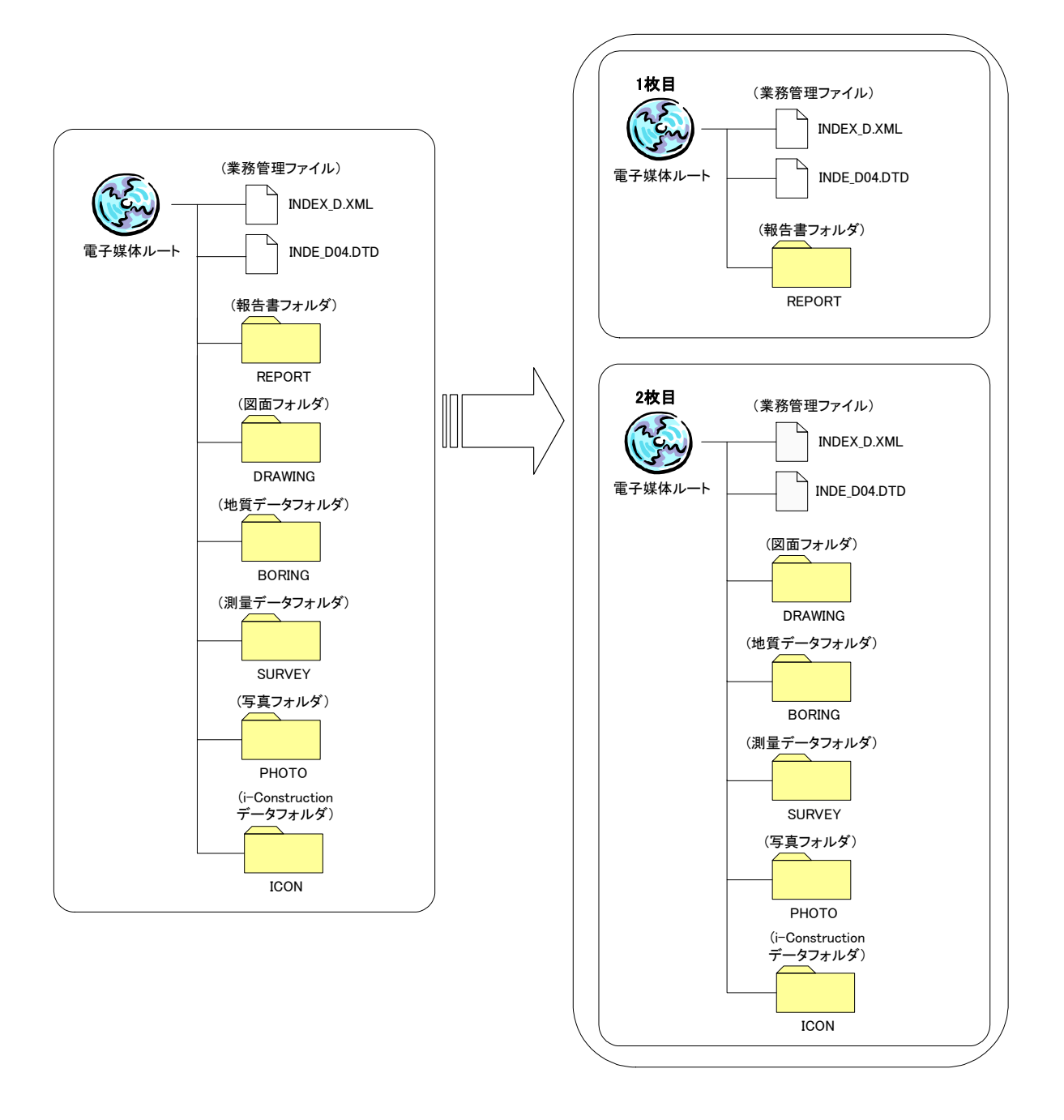

図 3-1 複数枚の電子媒体への格納例

<span id="page-16-0"></span>3-5-3.電子媒体の表記規則

電子媒体の記入面には、以下の項目を明記する。

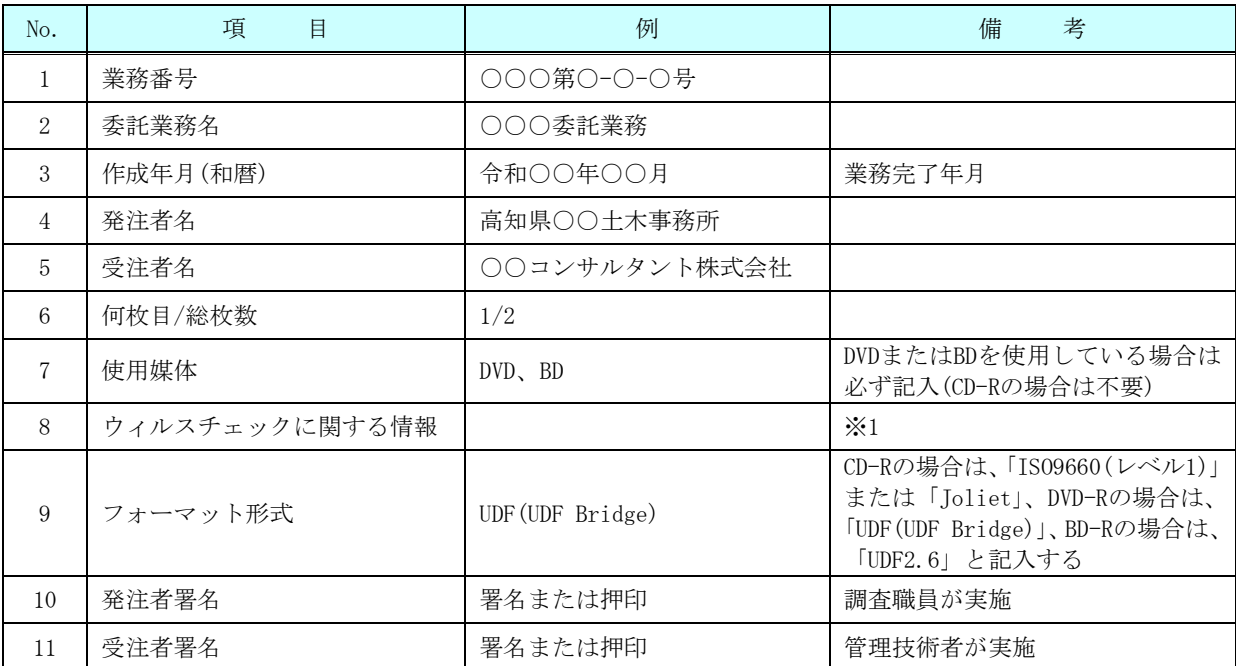

※1 納品する媒体の記録面に、ウィルスチェックに関する情報として以下を記載する。

- ① 使用したウィルス対策ソフト名
	- ② ウィルス(パターンファイル)定義年月日またはパターンファイル名
	- ③ チェック年月日(西暦表示とする)

#### 【注意点】

(1)記入面には、必要項目を直接印刷または油性フェルトペンにより明記し、媒体に損傷を与え ないよう注意する。

(2) ラベルシールの貼付け(既製品で貼り付けられているものを含む)は不可とする。

(経年保管によるシールの収縮により電子媒体が変形し読み取り不可となるため)

電子媒体を収納するプラスチックケースの背表紙には、以下の項目を縦書きで明記する。

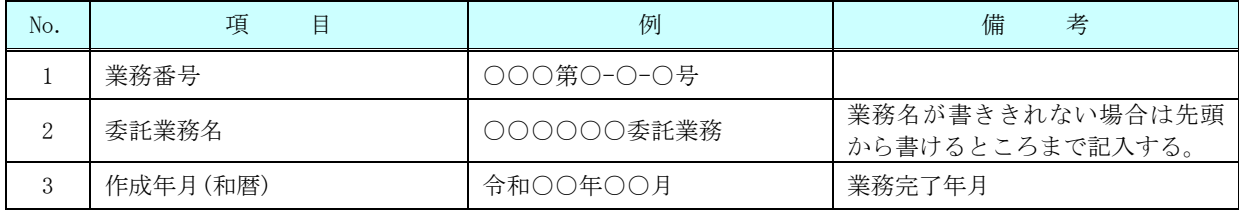

## 電子媒体の表記例

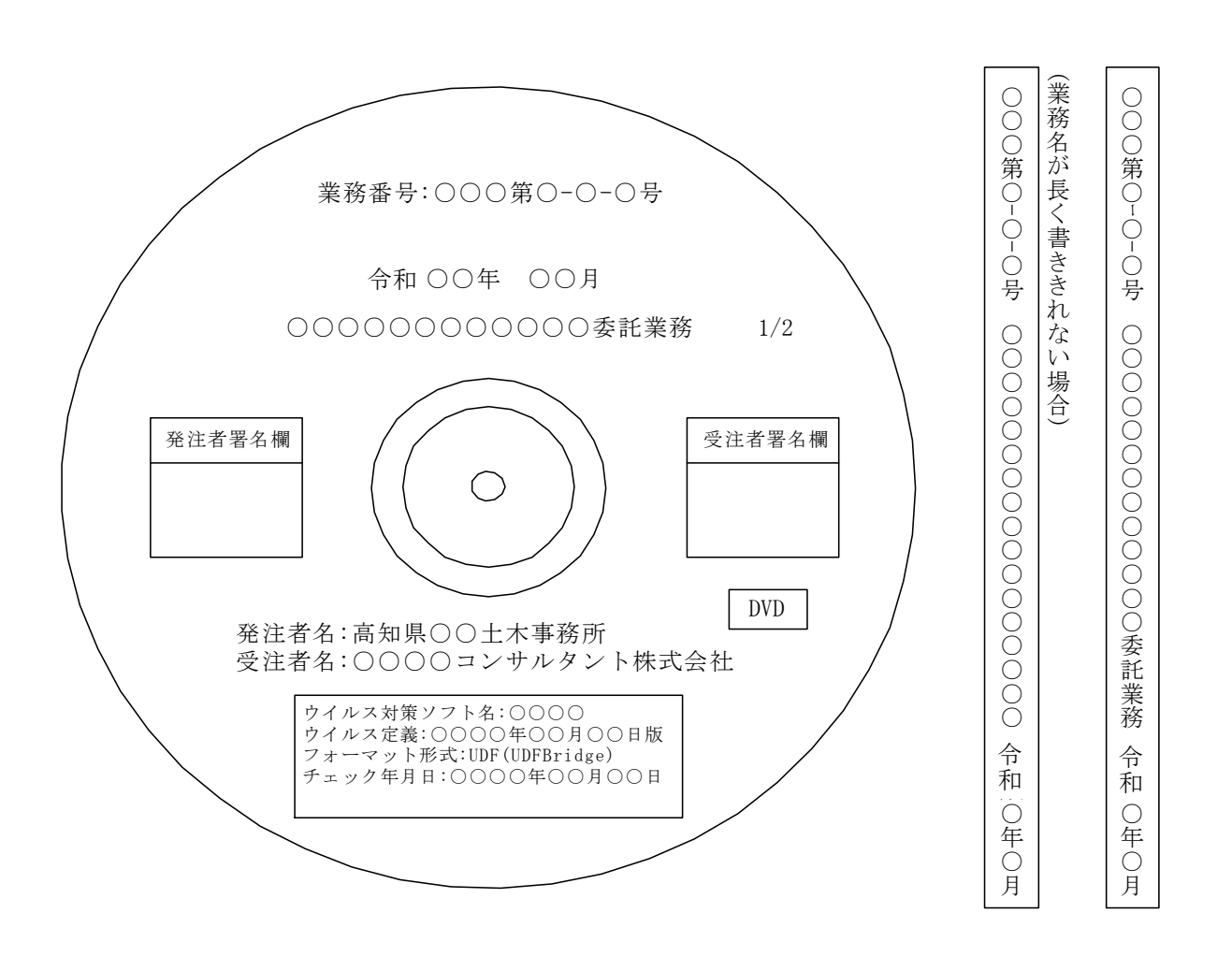

## <span id="page-18-0"></span>3-6.その他留意事項

#### <span id="page-18-1"></span>3-6-1.ウィルス対策

納品前には必ず以下の各項目に従ってウィルス対策を行う。

- ・ 受注者は、電子成果物および電子納品物が完成した時点で、ウィルスチェックを行う。
- ・ ウィルス対策ソフトは特に指定はしないが、シェアの高いものを利用する。
- ・ 最新のウィルスも検出できるように、ウィルス対策ソフトは常に最新のウィルス定義 ファイル等に更新(アップデート)したものを利用する。

【解説】ウィルス対策について

1) ウィルス対策ソフトの常駐

インターネットにアクセス可能な環境はウィルスに感染する危険が高いと言える。このような パソコンでは、ウィルス対策ソフトを常駐(常時起動している状態)させ、インターネット経由(電 子メール、ダウンロードデータなど)によるウィルス侵入を常に監視する。

2) 外部からの媒体受け取り時のウィルスチェック

外部からのデータ交換のために媒体を受取った際には、その媒体に対するウィルスチェックを 必ず行う。インターネットにアクセスできないパソコンについても、媒体(CD-R など)を通じてウ ィルスに感染する恐れがある。

3) 外部への媒体引渡し時のウィルスチェック

外部へのデータ提供にあたっては、データ格納した媒体に対するウィルスチェックを必ず行う。 使用しているパソコンが気づかないうちにウィルスに感染していた場合には、データ交換用媒体 (CD-R 等)を通じ、データ提供先にウィルスを渡してしまう恐れがある。

4) ウィルス定義ファイルの更新

使用するパソコンは、コンピュータ起動時、または 1 日に 1 回以上はウィルス定義ファイルの 更新を行い、新種ウィルスへの対応が可能な状態としなければならない。ウィルス対策ソフトは、 ウィルスを見つけ出す際に使用するウィルス定義ファイルを更新することにより、最新のウィル スにも対応可能となっており、最新のウィルス定義ファイルは使用しているウィルス対策ソフト メーカーのホームページで提供されている。

5) ウィルス発見・駆除時の対応

受注者の事務所内においてウィルスが発見された場合には、ウィルスを速やかに駆除するとと もに、被害拡大の防止のための対策を講じる。

#### <span id="page-19-0"></span>3-7.検査前協議・電子「成果物」チェック

協議の必要性等については、本ガイドライン「3-3 受発注者間協議」において示した。以下に、 検査前協議・電子成果物チェックについて記載する。

#### <span id="page-19-1"></span>3-7-1.検査前協議チェック

検査前は、本ガイドライン「付属資料-2 検査前協議チェックシート(委託業務編)第 5.2.1 版」 を用いて、完了検査の実施体制に関する以下の項目について協議を行う。受注者は、協議結果を 打合せ記録として発注者に提出する。

- 1) 検査実施予定場所・日時
- 2) 検査書類の確認
- 3) 検査用ソフトウェア
- 4) その他

#### <span id="page-19-2"></span>3-7-2.電子成果物チェック

受注者は業務完了日までに、電子成果物(CD-R 等)を調査職員に提出し、チェックを受ける。調 査職員は、本ガイドラインの「付属資料-3 電子成果物チェックシート(委託業務編)第 5.2.1 版」 により、電子成果物(CD-R 等)をチェックしエラー等不具合が出ないものであることを確認する。 不具合のあった場合、調査職員は受注者に差し戻し、受注者はエラー等の不具合がなくなるまで チェックを繰返し、業務完了日までに不具合が出ない成果品を作成する(高知県土木部技術管理 課のホームページで公開している高知県版電子納品チェックシステムを活用することで受注者 においてもチェックを行うことができるが、調査職員のチェックは必須)。

以下に、電子成果物チェックのフロー図を示す。

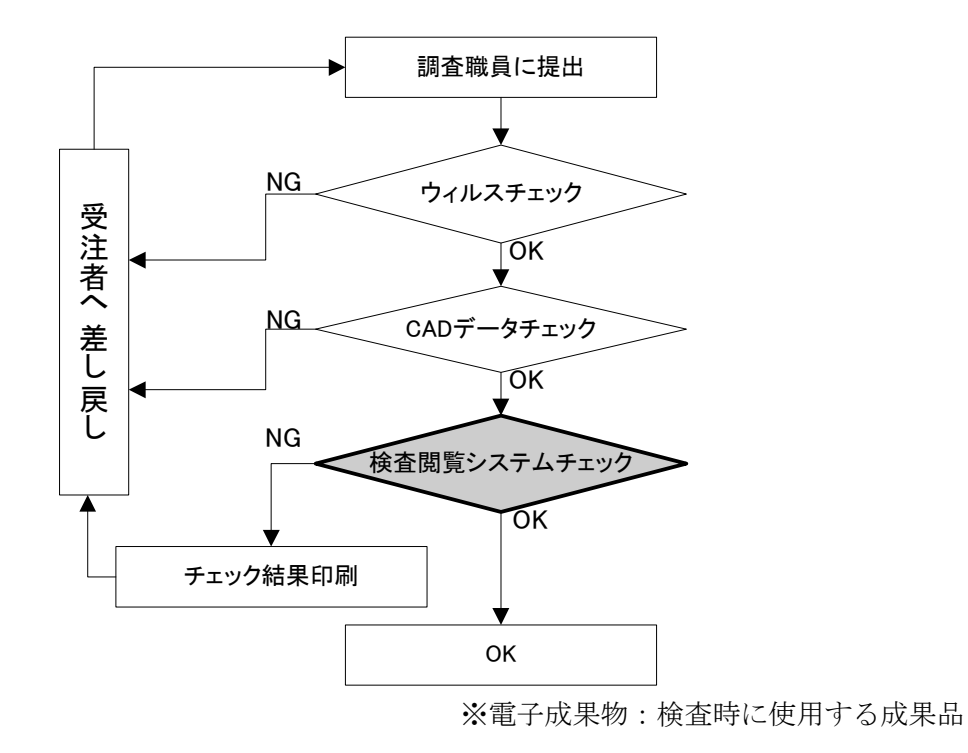

図 3-2 電子成果物チェックフロー図

#### <span id="page-20-0"></span>3-8.完了検査

完了検査における成果品の検査は、本ガイドライン「2-5.提出書類」に示した書類により検 査を実施する。現場写真や電算打ち出し等の紙印刷が不要な書類は電子データにより検査を実 施するが、電子検査のための準備(検査用機器等)は、原則として発注者が行う。ただし、こ れによりがたい場合は、受注者の準備した機器(ソフトを含む)で検査を行うことができる。 また、本ガイドライン「2-5.提出書類」に示した書類以外に検査で必要となる印刷物の準備 についても、原則として発注者が行う。

## <span id="page-20-1"></span>3-8-1.書類検査用機器の準備

電子検査に必要な機器は、原則として発注者で用意する。ただし、これによりがたい場合は、 受注者の準備した機器(ソフトを含む)で検査を行うことができる。

#### <span id="page-20-2"></span>3-8-2.検査用ソフト及び機器の操作

- 1) 検査に使用する検査用ソフトは、原則として発注者が準備する。ただし、検査に特殊なソフ トが必要な場合には、受注者がソフトと機器を準備する。
- 2) 検査する書類の検索・表示を行うための機器操作は、原則として発注者が行う。
- 3) 受注者が準備した機器及びソフトを使用して検査を行う場合には、受発注者間で検査に用い るソフトについて事前に確認を行う。
- 4) 受注者が機器等を準備した場合、検査する書類の検索・表示を行うための機器操作は、原則 として受注者が行うこととするが、受注者は機器の操作を熟知する操作補助員を配置しても よい。

#### <span id="page-20-3"></span>3-8-3.原本性の確保

- 1) 受注者は、検査合格後、電子データを格納した CD-R 等を提出する。なお、納品する CD-R 等 の記録面には、管理技術者が署名または押印を行う。
- 2) 発注者が電子媒体の納品を受ける場合は、記録面に調査職員が署名または押印を行う。
- 3) 署名の場合は、電子媒体を損傷させないよう油性フェルトペンを用いる。
- 4) 受注者は、検査により追加修正の指示があった場合は、修正後の紙納品物と電子納品物との 同一性を併せてチェックすること。

#### <span id="page-20-4"></span>3-8-4.検査時の電子媒体

1) 検査時に使用する電子媒体は、検査前協議により決定する。

2) USB メモリは、他の媒体に比べてウィルス感染の恐れが非常に高いため使用不可とする。

【解説】

検査により「成果品の修正・追加」等が必要となるケース等が存在することから、検査時の電子 媒体は必ずしも書き換え不可能な CD-R 等を用いる必要は無い。(CD-RW 等でもよい。)

ただし、検査に用いようとする機器で確実に読み取り可能である等、検査に支障が無いことを 確認し、検査前協議により使用媒体を決定する。

なお、この取扱いは検査時に適用されるものであり、納品媒体は CD-R 等の書き換え不可能な 電子媒体を用いること。

## <span id="page-21-0"></span>3-9.電子「納品物」チェック

受注者は納品までに、電子納品物(CD-R 等)を調査職員に提出し、チェックを受ける。検査等に より成果品に追加・修正があった場合は、電子納品物に正確に反映されているか確認する。調査 職員は、本ガイドラインの「付属資料-4 電子納品物チェックシート(委託業務編)第 5.2.1 版」に より、電子納品物(CD-R 等)をチェックしエラー等不具合が出ないものであることを確認する。不 具合のあった場合、調査職員は受注者に差し戻し、受注者は納品までにエラー等不具合のない電 子納品物を作成する(高知県土木部技術管理課のホームページで公開している高知県版電子納品 チェックシステムを活用することで受注者においてもチェックを行うことができるが、調査職員 のチェックは必須)。

以下に、電子納品物チェックのフロー図を示す。

#### 注\* 調査職員は紙成果と電子納品物の同一性について確認した上で引渡しを受けること。

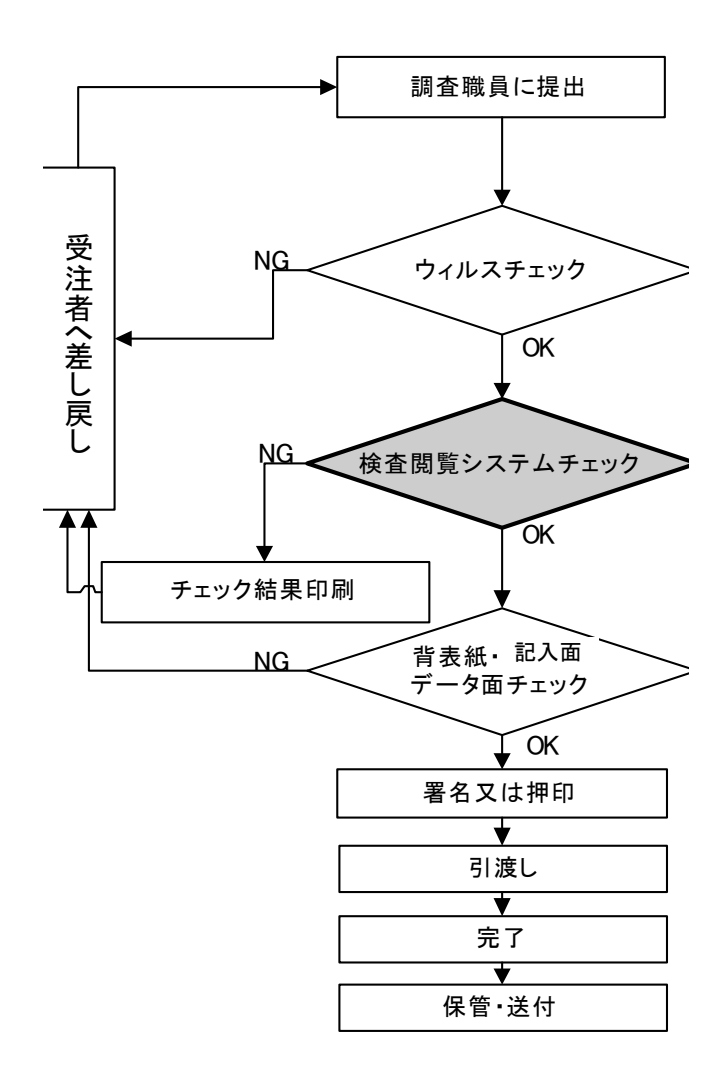

電子納品物は各発注機関にて保管

※電子納品物:引渡しを受ける成果品

図 3-3 電子納品物チェックフロー図

## <span id="page-22-0"></span>4.CAD 製図基準運用ガイドライン

CAD 製図基準運用ガイドラインは、土木設計業務・測量業務・地質調査業務・その他調査業務 等(建築(営繕)を除く)において CAD データを作成・納品する際に適用する。

## <span id="page-22-1"></span>4-1.CAD データの納品形式

各種図面の納品形式は、「SXF(SFC)形式※」とし、SXF(SFC)形式のバージョンとレベルは、 SXF Ver.2.0 レベル 2 を原則とする。ただし、受発注者間協議等により SXF Ver.3.0 レベル 2 以 上で納品することも可とする。なお、測量業務における図面については、SXF Ver.3.0 レベル 2 以 上を原則とする。

また、各種図面の詳細な作成方法は、「4-2.CAD 製図において準拠する要領・基準」に従うもの とする。

# SXF(P21)形式の使用は不可。

※ SXF 形式は「CAD データ交換標準開発コンソーシアム」、「建設情報標準化委員会 CAD データ交換標準小委員会」にて策定された STEP AP202 規格に準拠した CAD データ交 換仕様である。

【解説】SXF 形式の開発レベルとバージョン

SXF形式の開発レベルは、以下のとおりで、現在公開されている仕様は、レベル2までである。

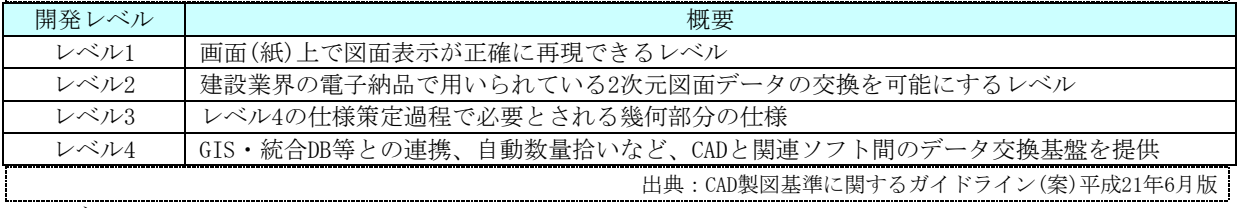

バージョン

バージョンとは、SXF の仕様の変更履歴を示す。Ver1.0(→Ver1.1)→Ver2.0→Ver3.0 の順に仕様が変更 されており、現在公開されているバージョンは Ver 3.1 までである。レベルを省略し、バージョンのみで表現 されることもある。(例:SXF Ver.2.0)

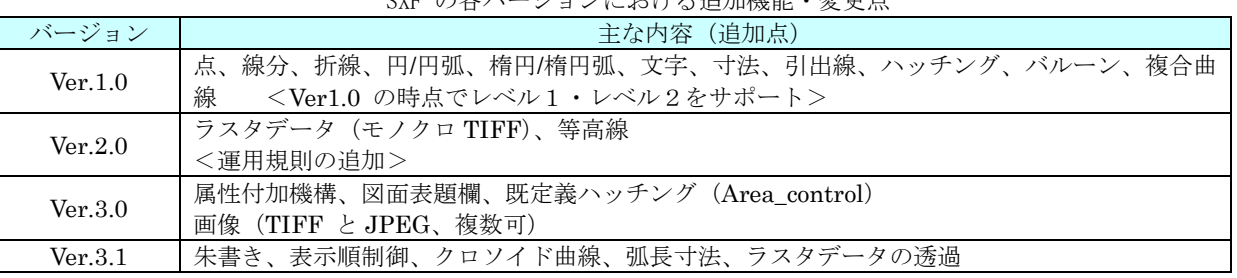

SVE のタ バージョンパインは Z迫加機能、亦再占

SXF Ver.3.0 以降より、複数枚の TIFF 形式や JPEG 形式のラスタデータの添付、レイヤ表示順の制御など、 実装が望まれていた機能が追加された。

#### <span id="page-23-0"></span>4-2.CAD 製図において準拠する要領・基準

電子納品する CAD 図面は、表 4-1 に示す CAD 製図に関する要領・基準等(以下、「CAD 製図基準 等」という。)に準拠して作成する。

なお、電気・機械・港湾・農業・林業・漁港においても図面管理ファイル (DRAWING. XML (DRAW04. DTD))は、国土交通省が策定した CAD 製図基準 H29.3 を流用して作成す ることとする。

表 4-1 対象工種一覧表

| 要領・基準等                                                              | 策定者                 | 対象工種                                                                                  |
|---------------------------------------------------------------------|---------------------|---------------------------------------------------------------------------------------|
| CAD 製図基準<br>H29.3                                                   | 国土交通省               | 道路設計、地下構造物設計、地下駐車場設計、トンネル構造物設<br>計、橋梁設計、河川構造物設計、海岸構造物設計、砂防構造物設                        |
|                                                                     |                     | 計、ダム本体構造設計、都市施設設計                                                                     |
| CAD 製図基準 電気通信設備編<br>H29.3                                           |                     | 電気施設設計、通信施設設計、情報通信システム設計                                                              |
| CAD 製図基準機械設備工事編<br>H29.3                                            |                     | 水門設備、揚排水ポンプ設備、トンネル換気設備、トンネル非常<br>用施設、消融雪設備、道路排水設備、共同溝付帯設備、遠隔操作                        |
|                                                                     |                     | 監視設備、車両計測設備、ダム施工機械設備                                                                  |
| 地方整備局(港湾空港関係)の事<br>業における電子納品運用ガイドラ<br>イン【資料編】<br>H <sub>30</sub> .4 | 国土交通省<br>港湾局        | 水域施設、外郭施設、係留施設、臨港交通施設、荷捌き施設及び<br>移動式荷役機械、廃棄物処理施設並びに廃棄物の処理の用に供す<br>る船舶及び車両、港湾環境施設、海岸施設 |
| 電子化図面データの作成要領(案)<br>H23.3                                           | 農林水産省<br>農村振興局      | 【農業農村整備事業】<br>(頭首工・ポンプ場、用水路 (開水路)、水路トンネル、排水路、<br>パイプライン、農道、農道橋、ほ場整備、地すべり、ため池改修        |
| 電子化図面データの作成要領(案)<br>雷気通信設備編<br>H25.3                                |                     | 高圧受変電・配電設備詳細設計、水管理システム詳細設計                                                            |
| 雷子化図面データの作成要領(案)<br>機械設備工事編<br>H26.3                                |                     | 除塵設備、バルブ設備、鋼製付属設備                                                                     |
| 雷子化図面データの作成要領(案)<br>H20.3                                           | 水産庁漁港<br>漁場整備部      | 漁場施設工                                                                                 |
| 治山林道事業における電子化図面<br>データの作成要領(案)<br>H23.4                             | 高知県<br>林業振興·<br>環境部 | 林道設計、トンネル構造物設計、橋梁設計、治山構造物設計、海<br>岸防災林浩成構浩物設計                                          |

図面管理ファイルは、以下に留意して作成する。

- 1)図面管理ファイルの図面管理項目のうち「適用要領基準」は表4-2から選択し記入する こと。
- 2) 図面管理項目に記入する工種・ファイル名等の情報は、1)で記入した「適用要領基準」 の規定に従うこと。
- 3) 適用する要領基準が複数にまたがる場合、「適用要領基準」は主たる要領基準とする。
- 4)納品する図面が図面管理ファイルに記入した「適用要領基準」に準拠していない場合、 「適用要領基準」の追加工種・追加図面種類等として取り扱うこと。

| 「適用要領基準」<br>入力値                         |    | 区分 | 要領・基準等                                                         | 策定者                  |
|-----------------------------------------|----|----|----------------------------------------------------------------|----------------------|
| $\pm$ 木201703-01                        | 土木 | 土木 | CAD製図基準<br>H <sub>29.3</sub>                                   |                      |
| 電通201703-01                             |    | 電気 | CAD製図基準<br>電気通信設備編<br>H <sub>29.3</sub>                        | 国土交通省                |
| 機械201703-01                             |    | 機械 | CAD製図基準<br>機械設備工事編<br>H <sub>29.3</sub>                        |                      |
| 土木201703-01                             |    | 港湾 | 地方整備局(港湾空港関係)の事業における電<br>子納品運用ガイドライン【資料編】<br>H <sub>30.4</sub> | 国土交通省<br>湾<br>港<br>局 |
| 農<br>振<br>興<br>木<br>土<br>村<br>201103-01 | 農林 | 土木 | 電子化図面データの作成要領(案)<br>H <sub>23.3</sub>                          |                      |
| 電<br>诵<br>農<br>振<br>興<br>村<br>201303-01 |    | 電気 | 電子化図面データの作成要領(案)<br>電気通信設備編<br>H <sub>25.3</sub>               | 農林水産省<br>農村振興局       |
| 械<br>農<br>振<br>興<br>機<br>村<br>201403-01 |    | 機械 | 電子化図面データの作成要領(案)<br>機械設備工事編<br>H <sub>26.3</sub>               |                      |
| 漁場200803-01                             |    | 漁港 | 電子化図面データの作成要領(案)<br>H20.3                                      | 水産庁漁港<br>漁場整備部       |
| 土木 $200805 - 01$                        |    | 林業 | 治山林道事業における電子化図面データの作<br>成要領(案)<br>H <sub>23.4</sub>            | 高知県<br>林業振興·<br>環境部  |

表4-2 適用要領基準入力値一覧表

各省庁等が定めた要領・基準等のホームページアドレス

国土交通省 CALS/ECリンクに関するホームページアドレス

https://www.mlit.go.jp/tec/it/cals.html

農林水産省 農業農村整備事業の電子納品要領等に関するホームページアドレス

#### https://www.maff.go.jp/j/nousin/seko/nouhin\_youryou/

水産庁 直轄漁場整備事業に関する電子納品要領(案)に関するホームページアドレス

## https://www.jfa.maff.go.jp/j/gyosei/supply/sonota/index.html

高知県林業振興・環境部治山林道課が定めた電子納品運用に関するホームページアドレス

高知県庁ホームページ>林業振興・環境部>治山林道課のページ

http://www.pref.kochi.lg.jp/soshiki/030601/dennsinouhin.html

#### <span id="page-24-0"></span>4-3.CAD データのファイル名とレイヤ名

CAD データのファイル名とレイヤ名は、本ガイドライン「4-2. CAD 製図において準拠する要領・ 基準」に示した各要領・基準に準拠して作成することとする。

<span id="page-24-1"></span>選択した工種で定義していないレイヤを追加する場合は、受発注者間協議により類似工種の レイヤ名を準用することとし、できる限り独自のレイヤ名は定義しない。

#### 4-4.CAD データ互換性の確認

受注者は、納品する CAD データについて、オリジナル CAD データを SXF(SFC)形式に変換し、 国土技術政策総合研究所が策定した「SXF 表示機能及び確認機能要件書(案)に従い開発されたソ フトウェア」(以下「SXF ビューア等」という。)で表示させ、オリジナルデータと比較し、完全 な互換性が確保されていることを確認すること。

以下に、SXFビューア等を公開しているホームページアドレスを示す。

SXF表示機能及び確認機能要件書(案)に従い開発されたソフトウェア※ https://www.ocf.or.jp/kentei/soft\_ichiran

※オープン CAD フォーマット評議会 (OCF) が認証するソフトウェア一覧のホームペー ジであり、このうち『SXF 確認機能検定』に合格しているソフトを使用する。 無償で配布されているもの、市販の CAD 製品の機能・オプションとして検定に合格し ているものなど、種々の形態があるため、それぞれの利用者の環境に適したソフトを 選択し使用する。

#### <span id="page-25-0"></span>4-5.CAD 製図基準等に準拠した CAD データの確認

受注者は、国土技術政策総合研究所が策定した「SXF 表示機能及び確認機能要件書(案)」H30.3 に規定された定型確認機能一覧(参照:付属資料-9)に基づき、以下の項目について納品するす べての CAD データが CAD 製図基準等に準拠して作成されているか SXF ビューア等を用いて確認す ること。

- 1) レイヤ名
- 2) 用紙外図形
- 3) 重複図形
- 4) ショートベクトル
- 5) 図面の大きさ
- 6) 色
- 7) 背景同色
- 8) 線種
- 9) 線幅
- 10) 文字フォント
- 11) 文字配置

なお、修正設計等の CAD 製図基準等に準拠していない既存の CAD データを用いて作成するもの については、この限りではない。

調査職員は、納品される CAD データの中から平面図と任意の図面を抜き取り、確認を行うこと。

#### <span id="page-25-1"></span>4-6.文字

CAD 図面に使用する文字は誤変換や見読性確保の観点から CAD ソフト独自のベクトルフォント を利用せず、一般的に用いられている MS ゴシックや MS 明朝等の True Type フォントを利用する こと。

# <span id="page-26-0"></span>4-7.線の色

CAD 図面の線の色は、表 4-3 に示す 16 色が使用することが出来る。

| 要素種別                                                           | 図面構造           |            | フィーチャ要素名       |                |              | (参考)基本的な |
|----------------------------------------------------------------|----------------|------------|----------------|----------------|--------------|----------|
| 色名                                                             | コード            | 值(name)    | R              | G              | B            | 線色の付け方例  |
| 黒                                                              | 1              | Black      | $\overline{0}$ | $\overline{0}$ | $\mathbf{0}$ |          |
| 赤                                                              | $\overline{2}$ | Red        | 255            | $\overline{0}$ | $\theta$     | 主構造物など   |
| 緑                                                              | 3              | green      | $\Omega$       | 255            | $\theta$     |          |
| 青                                                              | 4              | blue       | $\theta$       | $\theta$       | 255          |          |
| 黄色                                                             | 5              | yellow     | 255            | 255            | $\theta$     | 図枠など     |
| マジェンタ                                                          | 6              | magenta    | 255            | $\overline{0}$ | 255          |          |
| シアン                                                            | 7              | cyan       | $\Omega$       | 255            | 255          |          |
| 白                                                              | 8              | white      | 255            | 255            | 255          | 寸法・文字など  |
| 牡丹                                                             | 9              | deeppink   | 192            | $\Omega$       | 128          |          |
| 茶                                                              | 10             | brown      | 192            | 128            | 64           |          |
| 橙                                                              | 11             | orange     | 255            | 128            | $\theta$     |          |
| 薄緑                                                             | 12             | lightgreen | 128            | 192            | 128          |          |
| 明青                                                             | 13             | lightblue  | $\theta$       | 128            | 255          |          |
| 青紫                                                             | 14             | lavender   | 128            | 64             | 255          |          |
| 明灰                                                             | 15             | lightgray  | 192            | 192            | 192          |          |
| 暗灰                                                             | 16             | darkgray   | 128            | 128            | 128          |          |
| 備考                                                             |                |            |                |                |              |          |
| ・RGB 値は、あくまで参考値であることに留意されたい。また、JIS その他の規<br>格に準拠する事を妨げるものではない。 |                |            |                |                |              |          |

表 4-3 CAD 使用線色

SXF V2.0仕様書別冊 フィーチャ仕様書別冊 H13.6.1 Rev5.41 を改変

## <span id="page-26-1"></span>4-8.線の種類

線の種類は原則として、実線、破線、1点鎖線、2点鎖線の線種グループの他、付属資料-6に示 すSXF定義の15種類(点線、飛び破線等)を使用する。

#### <span id="page-27-0"></span>4-9.ラスタデータの取扱い

SXF Ver.2.0 レベル 2 におけるラスタデータの取り扱いは、以下のとおりである。なお、SXF Ver.3.0 レベル 2 以上におけるラスタデータの取り扱いについては、CAD 製図基準等を参照する。

精度が保証されたラスタデータであれば、背景として取り込み電子納品を行うことが可能とな る。なお、SXF 仕様のラスタは「ラスタデータ交換仕様」の中で下記のように定義されているので 留意すること。

SXF Ver.2.0 に対応した「ラスタデータ交換仕様」

以下のデータ仕様に限定する。

- 1. データ形式:TIFF G4 stripped 形式
- 2. 色数:モノクロ(白黒の 2 値)
- 3. ドット上限:A0 400dpi(主方向 13,000 ドット)
- 4. 拡張子:.tif
- 5. 1 ファイルには 1 つのラスタデータのみ存在するものとする。
- 6. ビット配列は主方向から副方向へ時計回り 90°とする。

なお、ラスタデータのファイル名称は、参照もとの CAD データファイル名と一致させ拡張子 を.TIF として運用する。

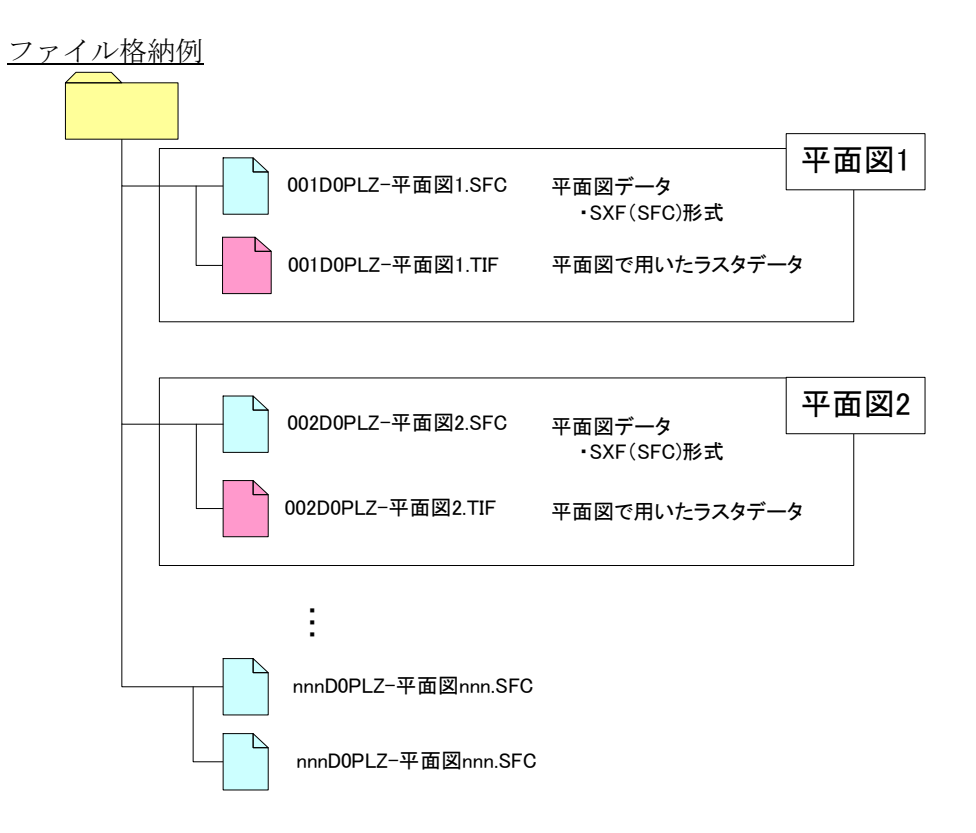

## <span id="page-28-0"></span>4-10.表題欄

国土交通省の「CAD 製図基準」等では、表題欄の形式を定めているが、高知県では、以下に示す 表題欄を標準として使用することとする。

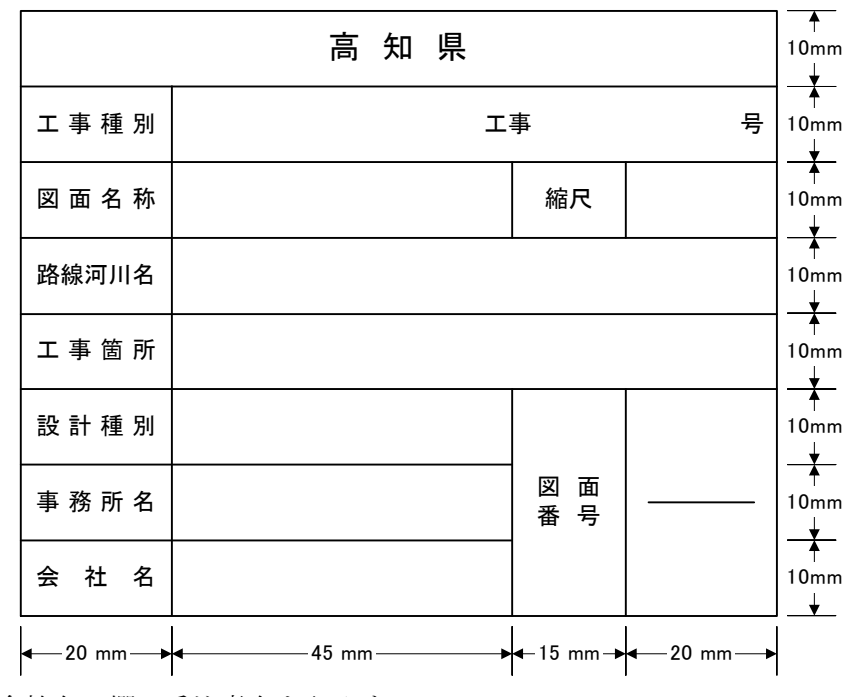

※ 会社名の欄に受注者名を記入する。

※ 設計種別の欄は記入しない。

- ただし、森林土木では、以下に示す表題欄を使用することとする。
- ・ 治山表題

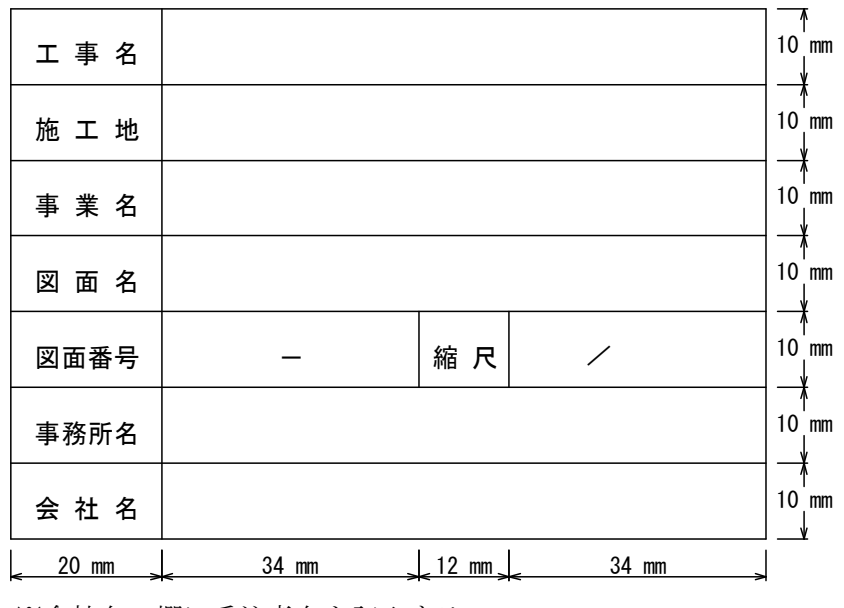

※会社名の欄に受注者名を記入する。

・ 林道表題(縦断面図)

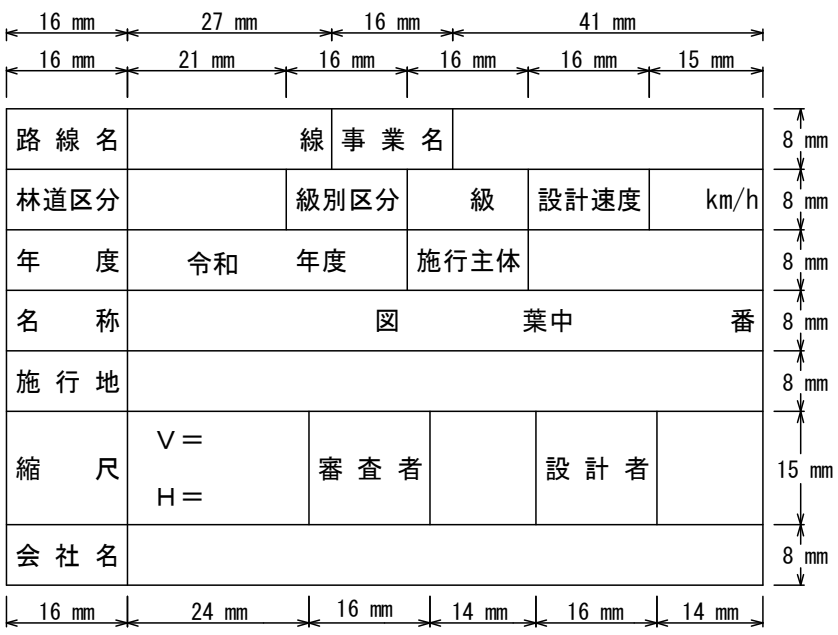

※会社名の欄に受注者名を記入する

・ 林道表題(平面図・横断図等)

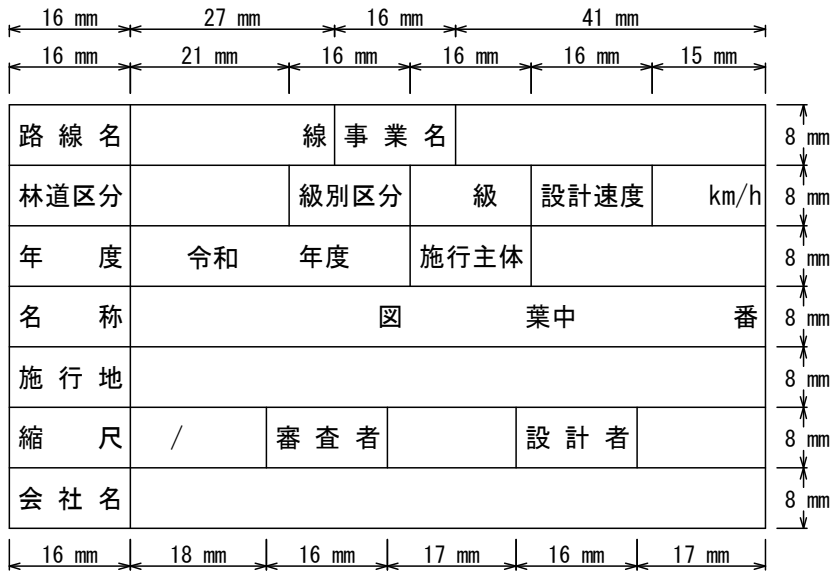

※ 会社名の欄に受注者名を記入する。

<span id="page-30-0"></span>5.デジタル写真管理情報運用ガイドライン

#### <span id="page-30-1"></span>5-1.デジタル写真管理ファイル

高知県では、デジタル写真管理ファイル作成にあたって、写真管理ファイル内の「工種」「種別」 「細別」を必須項目としている。(国土交通省では条件付必須項目)

そのため、必ずそれらの項目に対して情報を入力しなければならない。

入力名称は、受発注者間協議により決定した任意の項目を入力することとする。ただし、「種 別」「細別」について入力事項が無い場合は、「工種」と同じ内容を入力する必要がある。

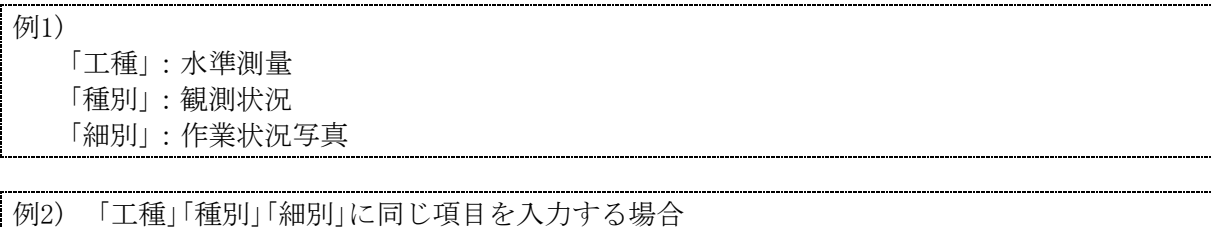

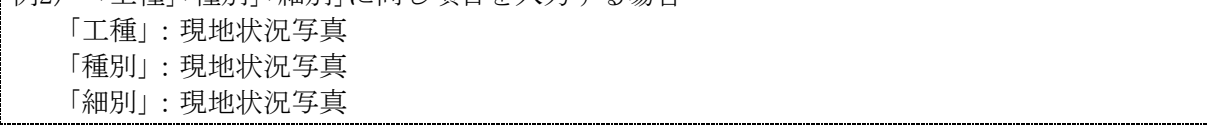

#### <span id="page-30-2"></span>5-2.デジタル写真のファイル仕様

ファイル形式は、以下のとおりとする。

- ・写真管理ファイルのファイル形式は XML 形式(XML1.0 に準拠)とする。
- ・写真ファイルの記録形式は日本産業規格(JIS)に示される JPEG や TIFF 形式等とし、撮影 モードによる圧縮比がある場合は、「標準(BASIC、約 1/16 圧縮)」とする。動画のファイ ル形式については、監督職員の承諾を得た上で使用する。
- ・ 参考図ファイルの記録形式は JPEG もしくは TIFF とする。JPEG の圧縮率、撮影モードは 監督(調査)職員と協議の上決定する。TIFF は図面が判読できる程度の解像度とする。
- ・ 写真管理ファイルのスタイルシートの作成は任意とするが、作成する場合は XSL に準じる。

#### 【解説】

JPEG 形式による画像データの圧縮は非可逆(元に戻せない)である。

不必要に圧縮率を高くしたり、圧縮を繰り返したりすることにより、撮影時の写真画像の細 部が不鮮明となる可能性がある。

よって、JPEG 形式の写真データを画像編集ソフトに読み込み、「回転」「パノラマ」「明るさの補 正」等の編集操作を行った後、JPEG 形式で保存することにより、データの再圧縮が発生する。こ れを繰り返すと、画像の品質が劣化するため、画像編集の繰返しは避けること。

#### <span id="page-31-0"></span>5-3.デジタル写真の編集

電子納品のデジタル写真は原則として編集を行わないこと。なお、回転、パノラマ、全体の 明るさの補正に限り、発注者に「デジタル写真編集承諾願」(付属資料-8)を提出し、その承諾 のもと実施することが出来る。

編集を実施した場合は、納品時に、参考図として撮影時の元の写真データを格納することと し、写真管理情報ファイル内の「請負者説明文」に、編集内容(回転、全体の明るさの補正、パノ ラマの中から該当する編集内容を選択する(複数選択可))について記述することとする。

※1 パノラマ写真とは、つなぎ写真に編集すること。

例)写真を回転させた場合

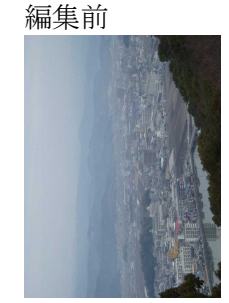

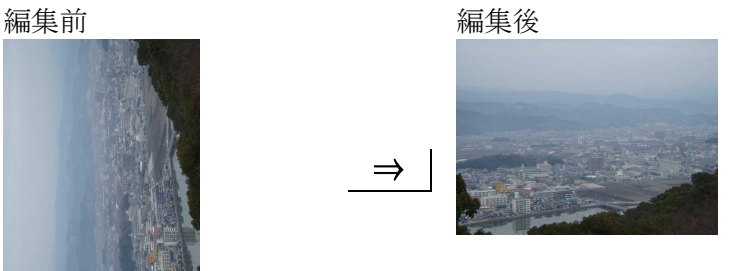

1)写真管理情報ファイル(PHOTO.XML)には、以下の記述を行う。 <請負者説明文>回転</請負者説明文>

2)参考図ファイルに、撮影時の元の写真を登録する。

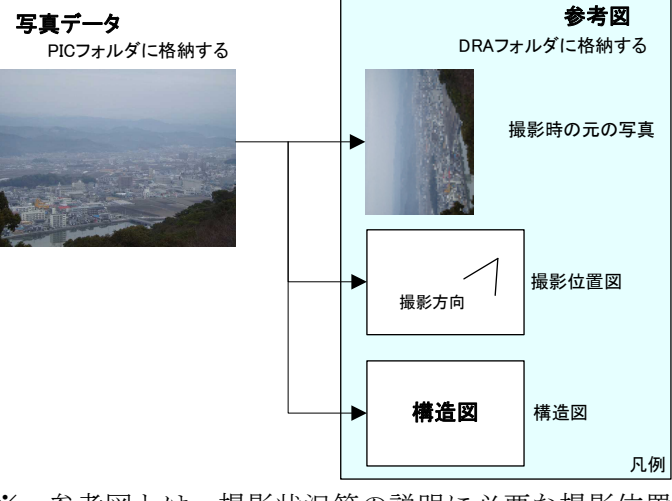

- ※ 参考図とは、撮影状況等の説明に必要な撮影位置図、平面図、 凡例図、構造図等である。
- ※ 実際のデータ作成は、電子納品支援ツール・デジタル写真管理 ツール等を利用すると容易に作成できる。

#### <span id="page-32-0"></span>5-4.デジタル写真の有効画素数

有効画素数は、黒板の文字が認識できることを指標とする(100 万~300 万画素程度)。ただし、 地質調査業務におけるコア写真等については、地質・土質調査成果電子納品要領を参照する。

1) 写真の撮影はデジタルカメラによることを原則とする。ただし、トンネル内や夜間などデジ タルカメラによる写真撮影では、必要な文字、数値、状況等の内容の判読が困難な場合は、 受発注者間で協議する。

【解説】撮影機材の協議例

トンネル内や夜間における、写真の撮影及び写真データ作成は以下とする。

- ・撮影機材は通常の銀塩方式のカメラを使用する。
- ・CD-R 作成サービス等を利用し電子データを作成する。
- ・写真のネガは整理し、発注者から請求があった場合には提出する。

2) 有効画素数の参考を下に示す。

【参考】

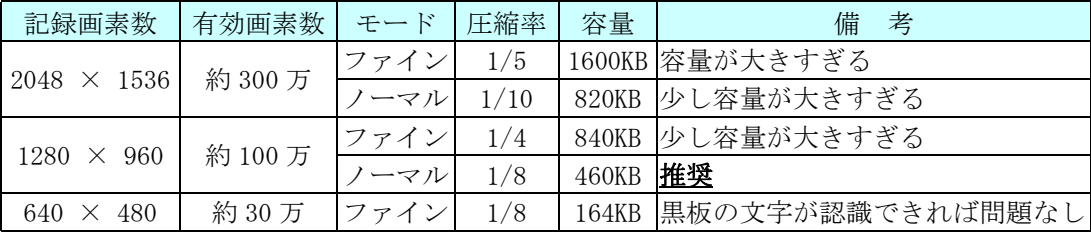

※1 「容量」とは、写真一枚あたりのデータ量。

※2 撮影距離等により、モードを変更する必要あり。

※3 「モード」は、カメラにより表現が異なる。

※4 「モード」と「圧縮率」の関係はカメラにより異なる。

## <span id="page-33-0"></span>6.測量成果運用ガイドライン

測量における電子成果品の作成方法については、「測量成果電子納品要領」H30.3 によること とする。

ただし、CAD データのファイル形式は「SXF(SFC)形式」とし、SXF(SFC)形式のバージョンとレ ベルは、SXF Ver.3.0 レベル 2 以上を原則とする。

#### <span id="page-33-1"></span>6-1.測量単独業務の報告書の格納

「DOC」サブフォルダに格納する「ドキュメントファイル」は、当該測量業務の協議書・実施報告 書等がこれに該当する。これらのファイル形式及びファイル名称は、下記に従うものとする。

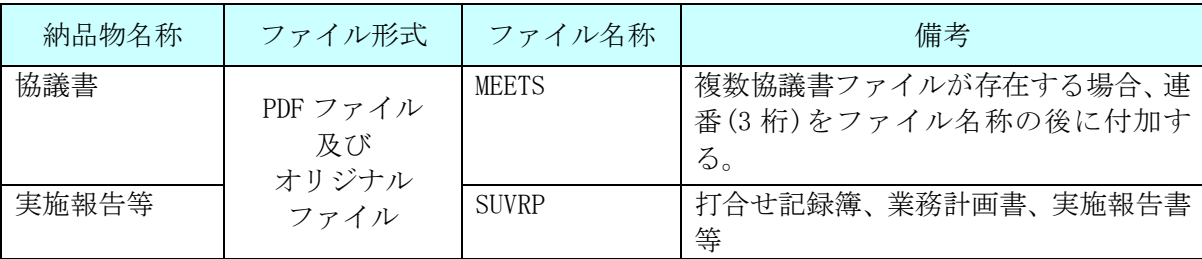

PDF ファイルは書類毎に極力1ファイル 20MBを超えない範囲にまとめて作成すること。(オ リジナルファイルについても1ファイル 20MB を超えないようにする)やむを得ず、越える場 合は、ファイルの分割を行い、分割した PDF ファイルは、しおり機能を利用して各々のファイ ルがリンクするよう作成すること。

PDF ファイル及びオリジナルファイルの格納は、先に PDF ファイルを格納し、その PDF ファイ ルを作成したオリジナルファイルを連続してその後に格納すること。なお、PDF ファイルを分割 する場合も同様とする。(図 6-1 ファイル命名例を参照)

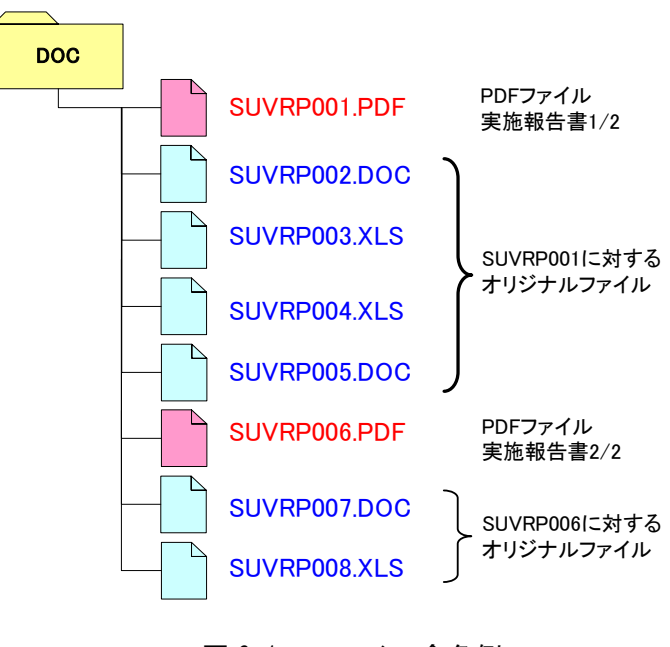

<span id="page-33-2"></span>図 6-1 ファイル命名例

7.地質・土質調査成果運用ガイドライン

## <span id="page-34-0"></span>7-1.地質・土質調査における電子成果品

地質・土質調査における電子成果品の作成方法については、「土質・地質調査成果電子納品要 領」H28.10によることとする。ボーリング簡略柱状図等を提出する場合は、ファイル形式を SXF(SFC)形式で提出することとする。

<span id="page-35-1"></span><span id="page-35-0"></span>8.電子メールを活用した情報交換について(通知)(平成 22 年 2 月 22 日付け 21 高建管第 1020号)の取扱い

電子メールを活用した情報交換とは、受発注者間における書類の受け渡しを電子メールによ り行い、移動時間及び移動コストを縮減し、業務の効率化を図るために実施するものである。

### <span id="page-35-2"></span>8-1.適用範囲

電子納品の対象となる委託業務のうち、着手時協議において受発注者間で合意したものにつ いて適用する。

#### <span id="page-35-3"></span>8-2.対象書類

対象書類は、公印を必要としない次の書類とし、この中から実施する書類を着手時協議によ り決定する。特に重要な内容を記載する場合は、対面方式により協議を行った後、電子メール にて提出すること。紙と電子を状況に応じて使い分けることは不可とする。

受注者は、電子メールで提出した書類を紙で提出する必要はない。

- 1) 打合せ記録簿
- 2) 電子納品に関する各種チェックシート※

※電子納品に関する各種チェックシートは、「8-3. 実施手順」の①~③の手順後、 発注者が紙に印刷し綴る(必要に応じて決裁を行う)。

#### <span id="page-35-4"></span>8-3.実施手順

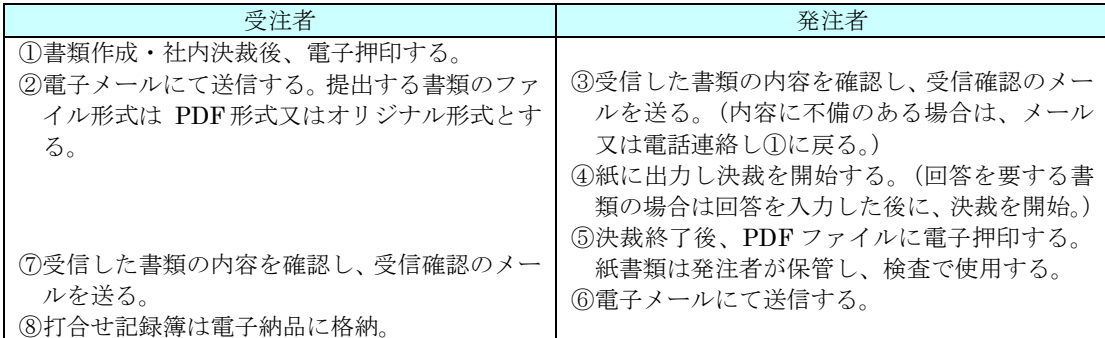

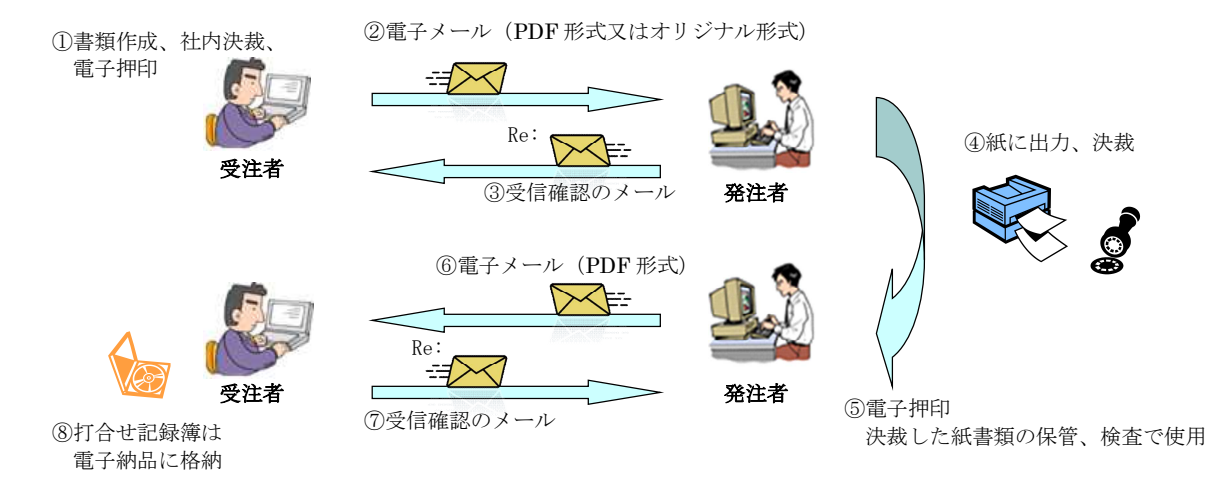

#### <span id="page-36-0"></span>8-4.電子スタンプ

電子押印で使用するソフト及び様式、形状は特に指定しないが、「会社名」・「日付」・「担当者 の氏名」の分かるものとする(フリーソフト可、デジタル署名不要)。

決裁権者全員の電子押印は必要としないが、1書類につき受発注者それぞれで1個以上電子 押印する。受注者は管理技術者、発注者は調査職員の電子押印を必須とする。

【電子スタンプ(様式例)】

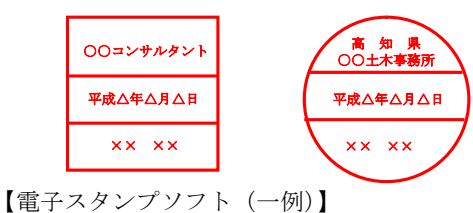

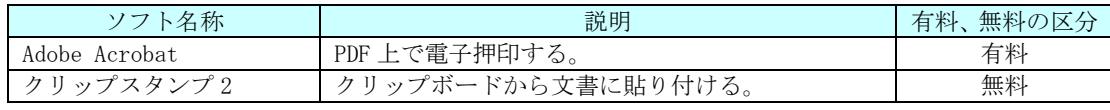

### <span id="page-36-1"></span>8-5.電子メール

1) 件名

件名は『区分、業務(工事)番号、提出書類、通し番号、会社名、担当者名』とする。受信確認 メールの件名は、件名に「Re:」を付し、その他の内容は変えてはならない。

例1 受注者の送信メールの件名

【提出】道改国第○号 打合せ記録簿-001 △△コンサルタント ××

- 例2 発注者の送信メールの件名(例1の書類の承諾メール(注意:受信確認メールではない)) 【承諾】道改国第○号\_打合せ記録簿-001\_高知県△△土木事務所\_××
- 2)添付ファイル
	- ・個人情報を含むファイル及び 1 ファイル 1MB を超えるファイルは、原則としてメールで の受け渡しを禁止する。(CD-RW 等を使用する)
	- ・圧縮ソフトを使用してファイル容量の低減に努める。(圧縮形式は「zip」とする)
	- ・機密性の高いファイルはパスワードをかける。(パスワードは同一メールで通知しない)
	- ・送信する前に、必ずウィルスチェックを行う。

#### <span id="page-36-2"></span>8-6.留意事項

【受注者】

- ・オリジナル形式で書類を提出する場合のファイル形式は受発注者間協議により決定する。
- ・電子で提出する承諾済みの打合せ記録簿(PDF 形式)に対するオリジナル形式は、発注者 に提出する際に作成したオリジナル形式とする。

【発注者】

- ・提出された書類に不備のあった場合は、受注者に不備の内容を伝え、再提出を求めるこ ととし、発注者は書類の修正を行ってはならない。
- ・電子押印は PDF ファイルに対して行う。オリジナル形式で提出のあった場合は、PDF ファ イルに変換した後に行う。決裁済みの紙書類のスキャニングは行わないこと。
- ・決裁済みの紙書類は発注者が保管し、検査で使用する。検査後は、納品される他の紙書 類と一緒に保管する。

<span id="page-37-0"></span>9.国土交通省の各要領・基準との相違点

## <span id="page-37-1"></span>9-1. 土木設計業務等の電子納品要領(平成 28年3月)

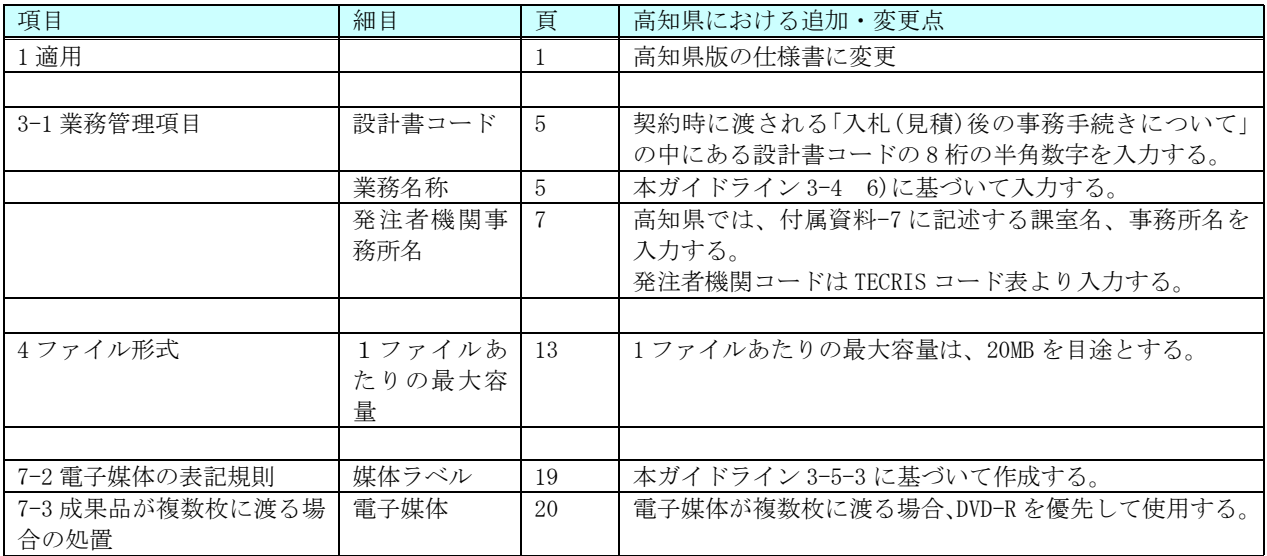

# <span id="page-37-2"></span>9-2.CAD 製図基準 (平成 29 年 3 月)

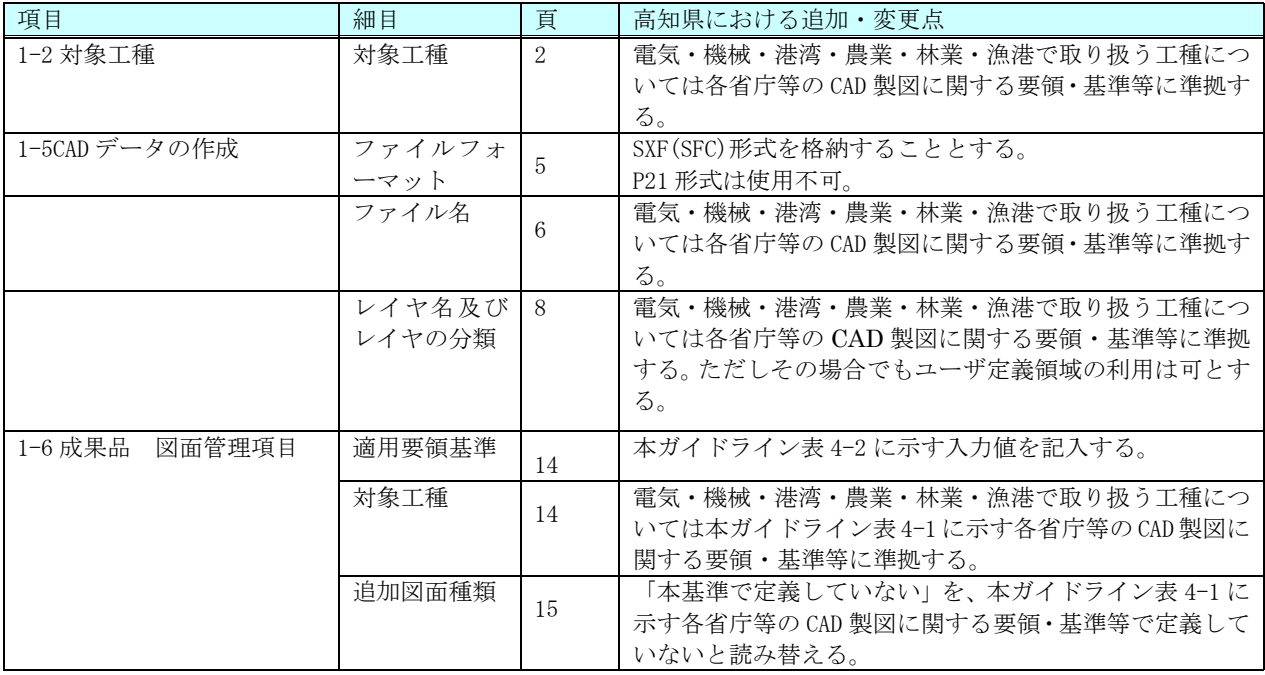

# <span id="page-38-0"></span>9-3.デジタル写真管理情報基準 (令和 2 年 3 月)

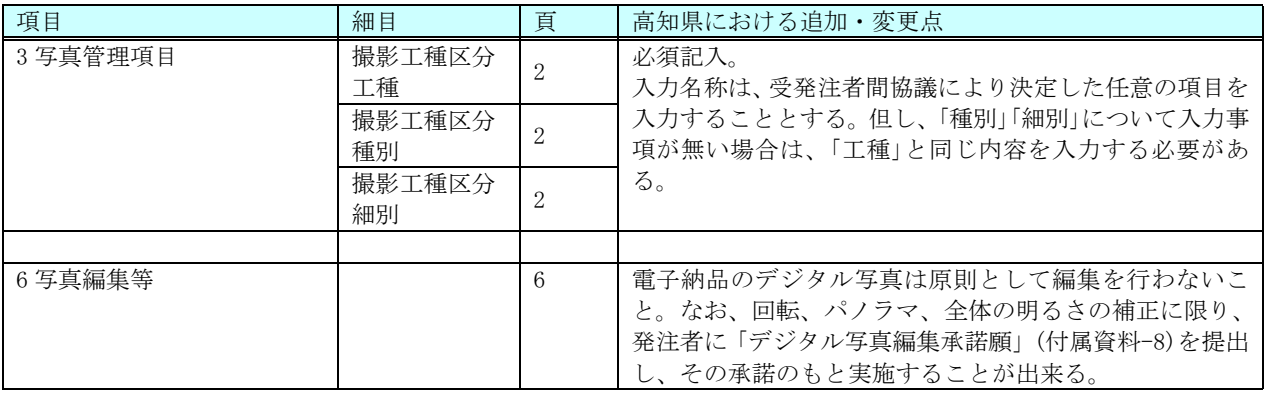

# <span id="page-38-1"></span>9-4.測量成果電子納品要領 (平成 30 年 3 月)

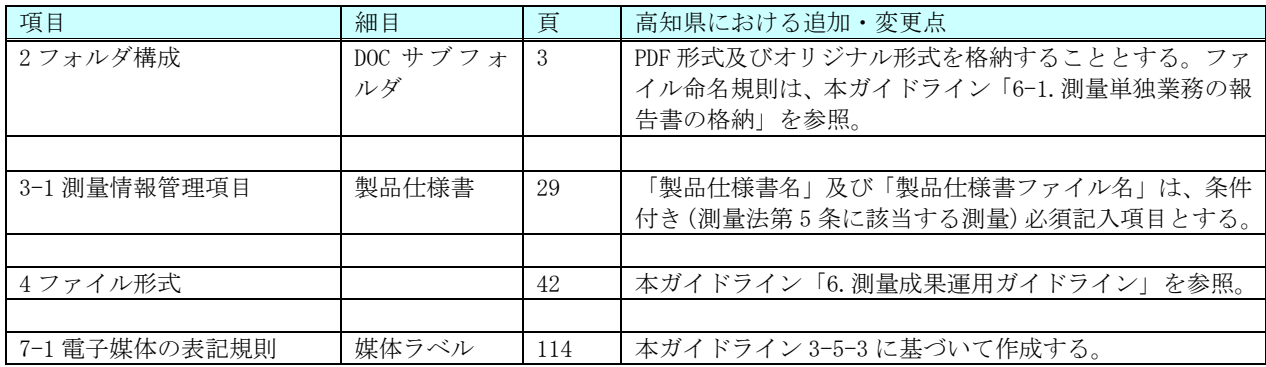

# <span id="page-38-2"></span>9-5.地質・土質調査成果電子納品要領 (平成 28 年 10 月)

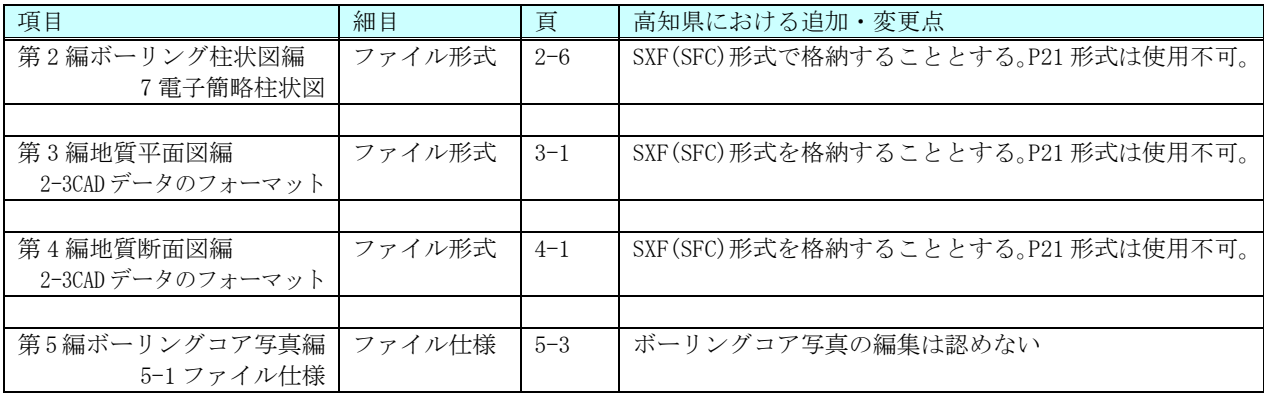

付属資料-1

着手時協議チェックシート(委託業務編) 第5.2.1版

実施日 令和 年 月 日

【協議の進め方】

電子納品に関する事前協議は、以下の手順で実施する。

- 1 電子納品に関する担当者や連絡先等について確認し、チェックシートに記入する。
- 2 電子納品を実施するうえで遵守すべき要領および基準を確認し、チェックシートに記入する。
- 3 電子納品の対象項目について協議を実施し、対象項目の欄にチェックを記入する。
- 電子納品データの作成に使用するソフトウェア及びファイル形式の確認を行いチェックシートに記入 する。なお、ソフトウェアについてはバージョンやリビジョンまで記載のこと。 4
- 5 ウィルス対策ソフトについて確認し、チェックシートに記入する。
- 6 電子メールを活用した情報交換の実施について確認し、チェックシートに記入する。
- 7 その他、電子納品に関する協議事項について確認し、チェックシートに記入する。
- 8 このチェックシートは受発注者双方で確認し、保管すること(電子納品は不要) 正:受注者にて保管、副:コピーを発注者にて保管

#### 1) 電子納品担当者及び連絡先等の確認

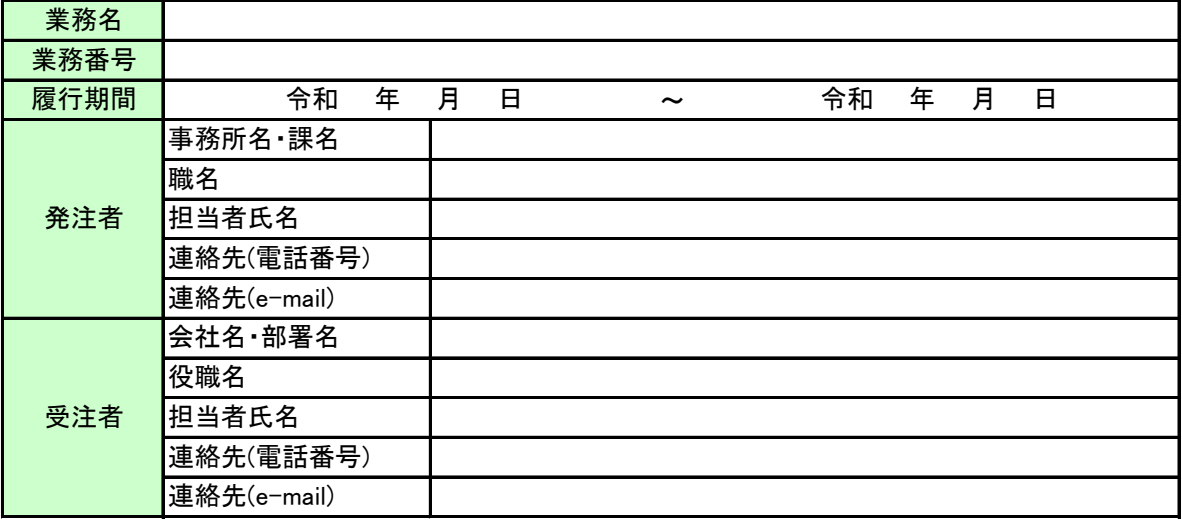

2) 遵守すべき要領・基準類

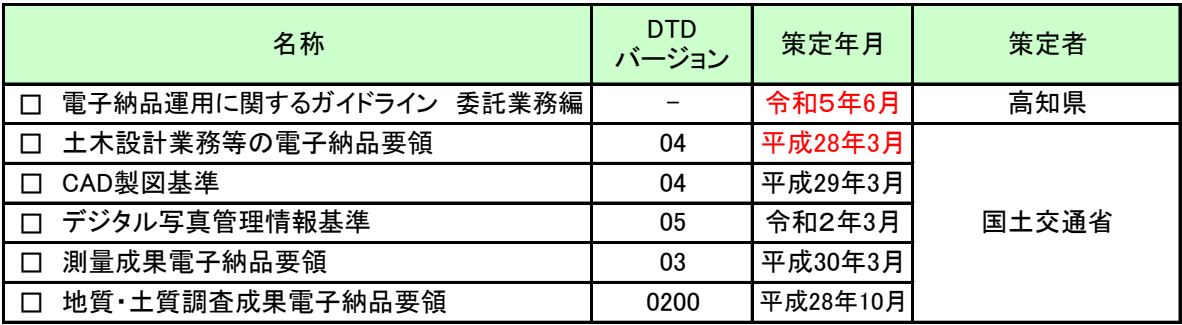

#### 3) CAD製図に関して遵守すべき要領・基準類

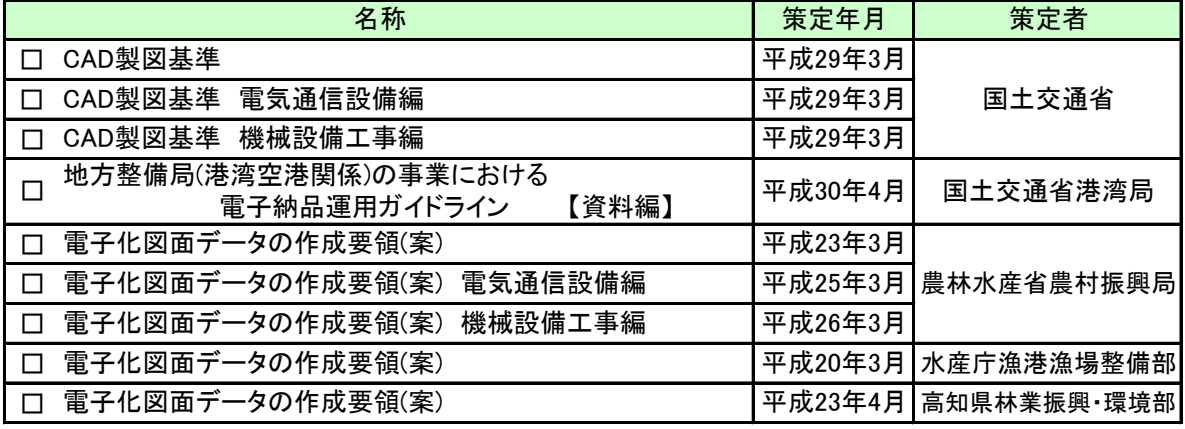

※ 図面管理ファイルは、要領・基準類に関わらず国土交通省のCAD製図基準(案)H29.3を使用(流用)する。

4) 納品物の確認(検査対応を含む)

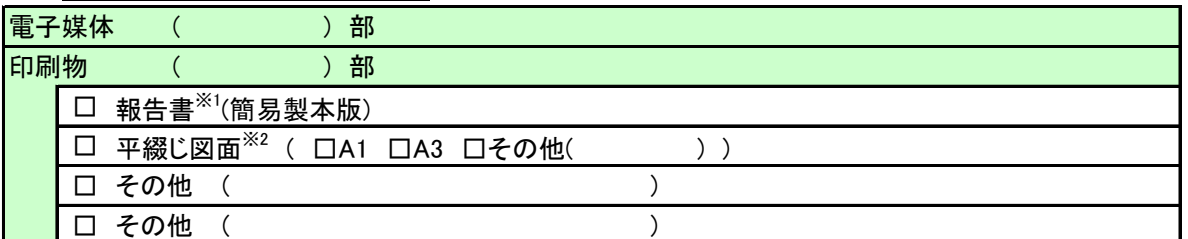

※1 白黒印刷を原則とし、測量業務等における現場写真、安定計算過程等の電算打ち出し結果は印刷不要。

※2 「SXF表示機能及び確認機能要件書(案)に従い開発されたソフトウェア」を用いて印刷する。

5) 電子納品対象項目 (報告書・図面・写真・地質・測量)

## □ 図面形式においてSXF(P21)は使用しないこととする。 □ 写真のプロパティの変更は行わないこととする。

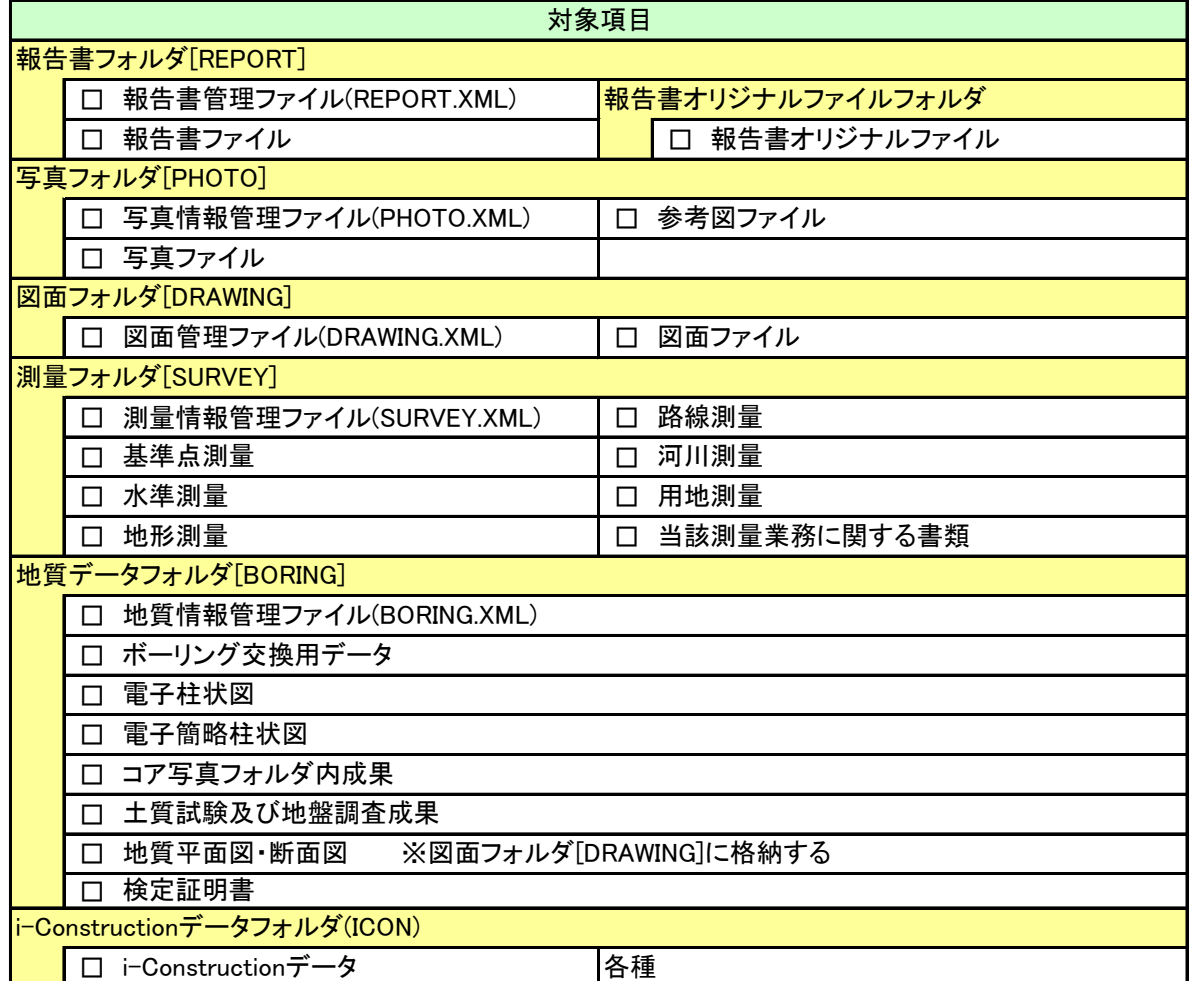

#### 6) データ作成ソフトの確認

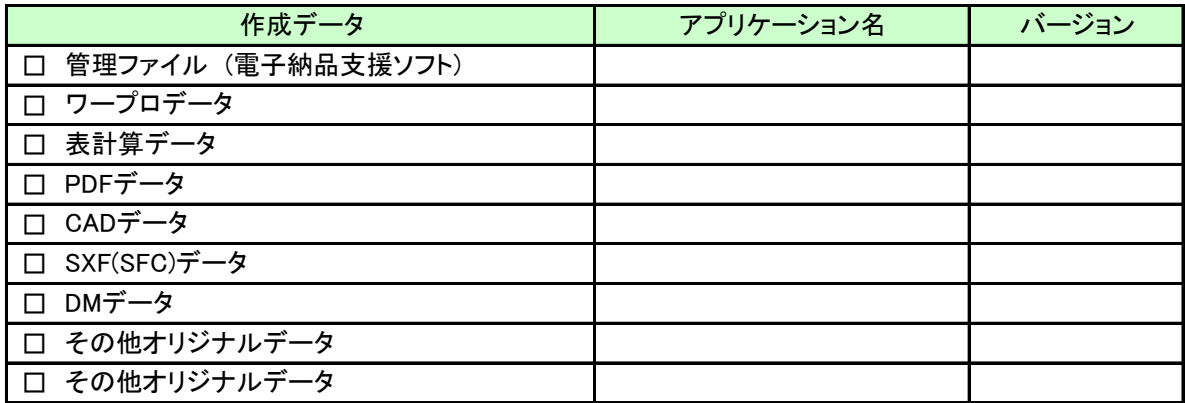

7) CADデータチェックソフトの確認

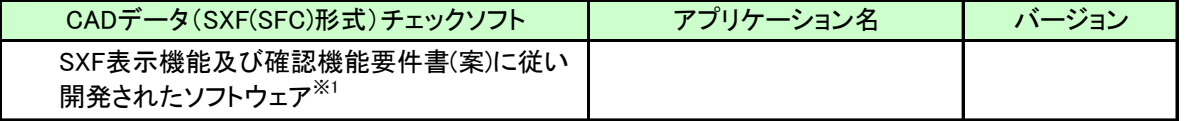

※1 要件書(案)に従い開発されたソフトウェアは、OCFの「SXF確認機能検定」に合格しているソフトであること。

#### 8) ウィルス対策ソフト

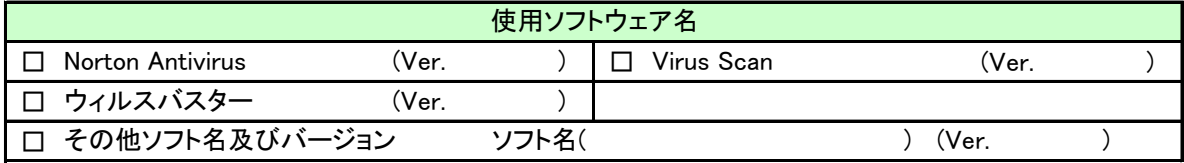

#### 9) 機器の設定等の確認

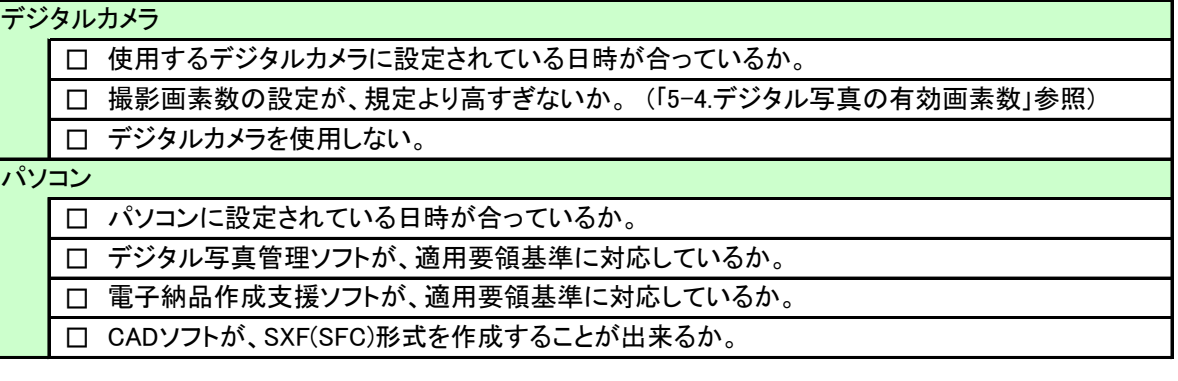

┃□ 電子納品に関する各種チェックシート

#### 10) 「電子メールを活用した情報交換について(通知)」の実施確認

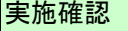

□ 実施する

□ 実施しない

実施する場合の対象書類※1、※2

□ 打合せ記録簿

※1 重要な内容を記載する場合は、対面方式により協議を行った後、提出すること。

※2 紙と電子を状況に応じて使い分けることは不可。

11) <u>その他</u>

□ 業務完了日までに、電子成果物を作成し、電子成果物チェックに合格しておくこと。

付属資料-2

検査前協議チェックシート(委託業務編) 第5.2.1版

実施日 令和 年 月 日

※ このチェックシートは受発注者双方で確認し、保管すること(電子納品は不要) 正:受注者にて保管、副:コピーを発注者にて保管

## 1) 業務名及び担当者等の確認

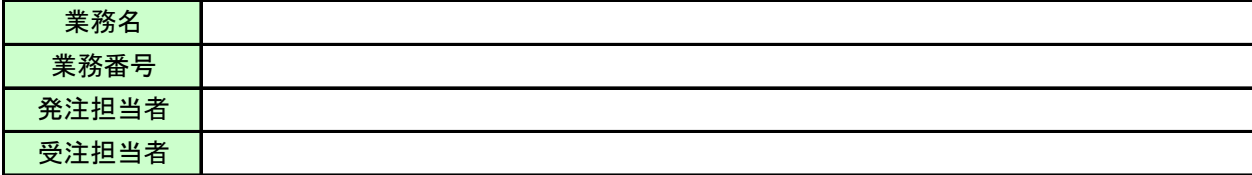

#### 2) 検査予定場所・日時

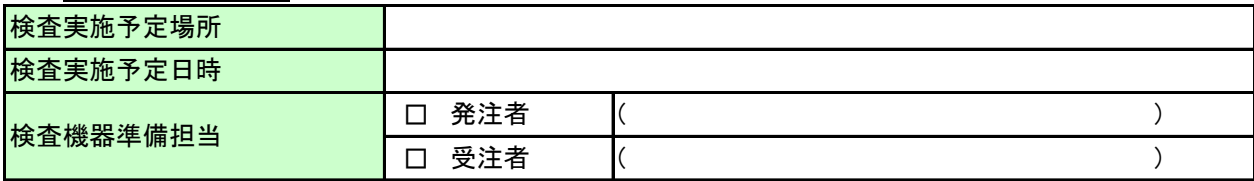

#### 3) 検査書類の確認

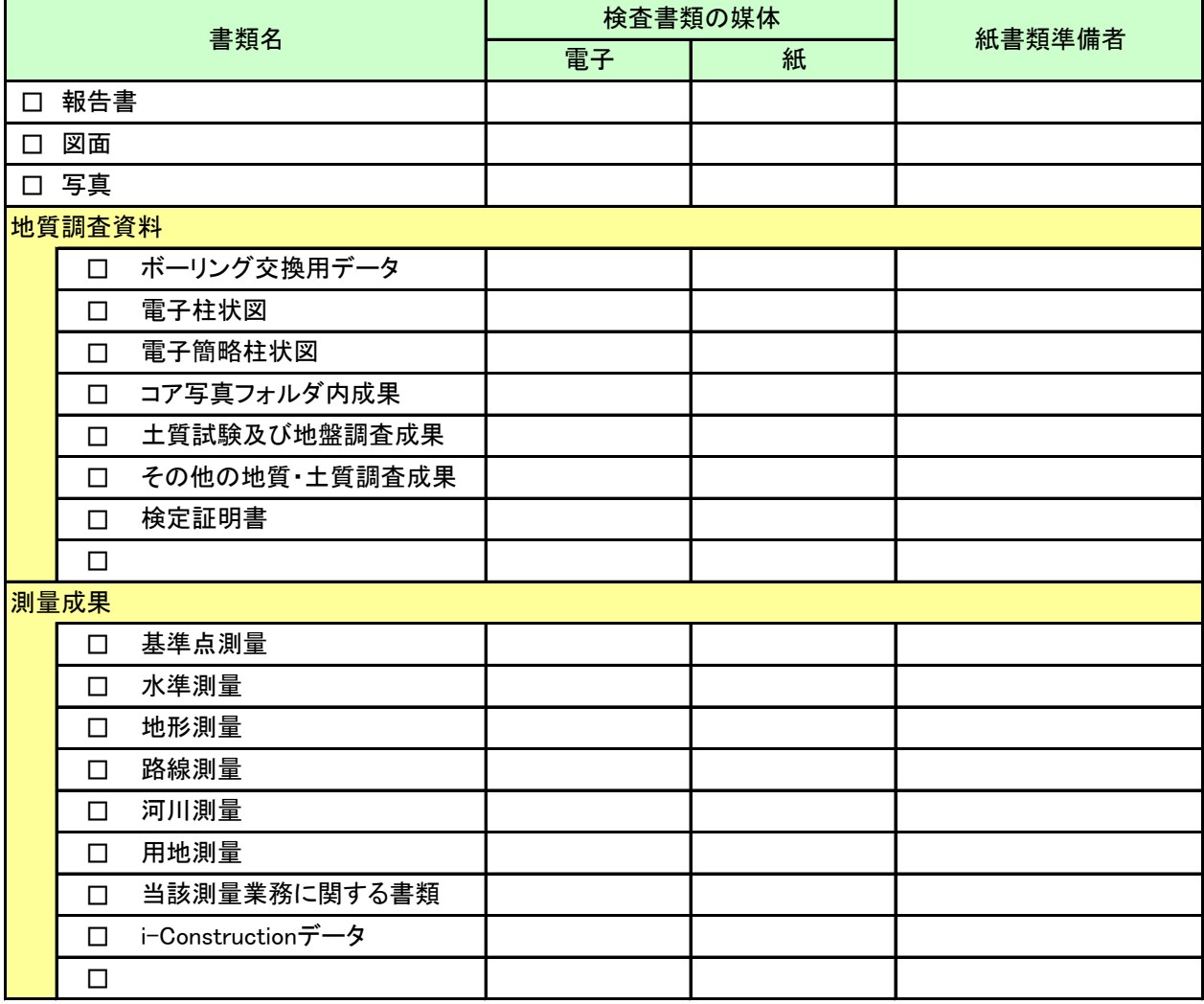

※ 報告書の印刷で、測量業務等における現場写真、安定計算過程等の電算打ち出し結果については印刷不要。

※ 図面の印刷は、「SXF表示機能及び確認機能要件書(案)に従い開発されたソフトウェア」を用いて白黒印刷する ことを基本とする。

## 付属資料-2

## 4) 検査用ソフトウェア

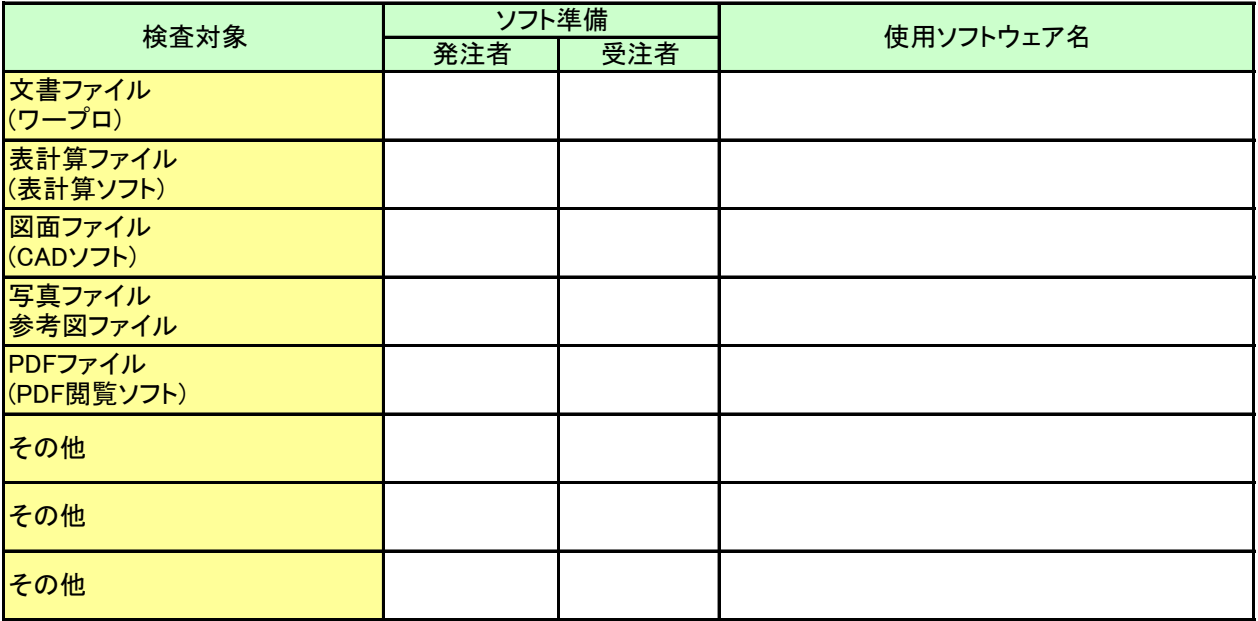

5) <u>その他</u>

□ 業務完了日までに、電子成果物を作成し、電子成果物チェックに合格しておくこと。

電子「成果物」チェックシート(委託業務編) 第5.2.1版

付属資料-3

実施日 令和 年 月 日

【チェックをする上での注意点】

- 1 電子成果物に関してチェックを行い必要項目を記入する。
- 2 必ずCD-R等をセットした時点でウイルスチェックを行う。
- (ウイルスチェック前にCD-R等のデータをコピー等してはならない。) ┤ 厳重注意
- 3 業務完了日までにチェックを完了しておくこと。
- 4 このチェックシートは受発注者双方で確認し、保管すること(電子納品は不要) 正:受注者にて保管、副:コピーを発注者にて保管

1) 業務名及び担当者等の確認

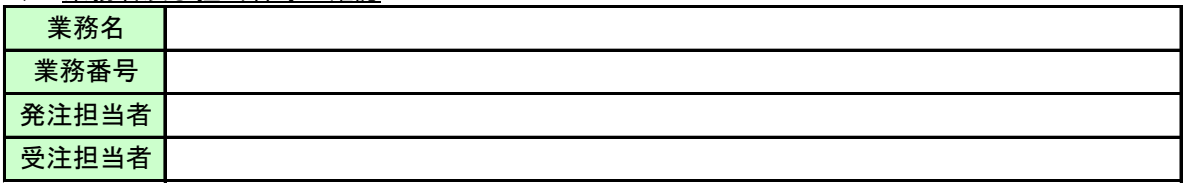

2) 電子成果物の媒体の確認

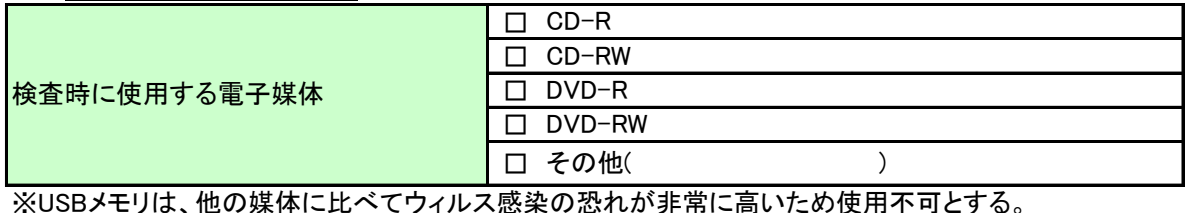

※検査閲覧システムで、電子成果物の内容が表示できるかどうか、必ずチェックを行うこと。

3) チェック方法

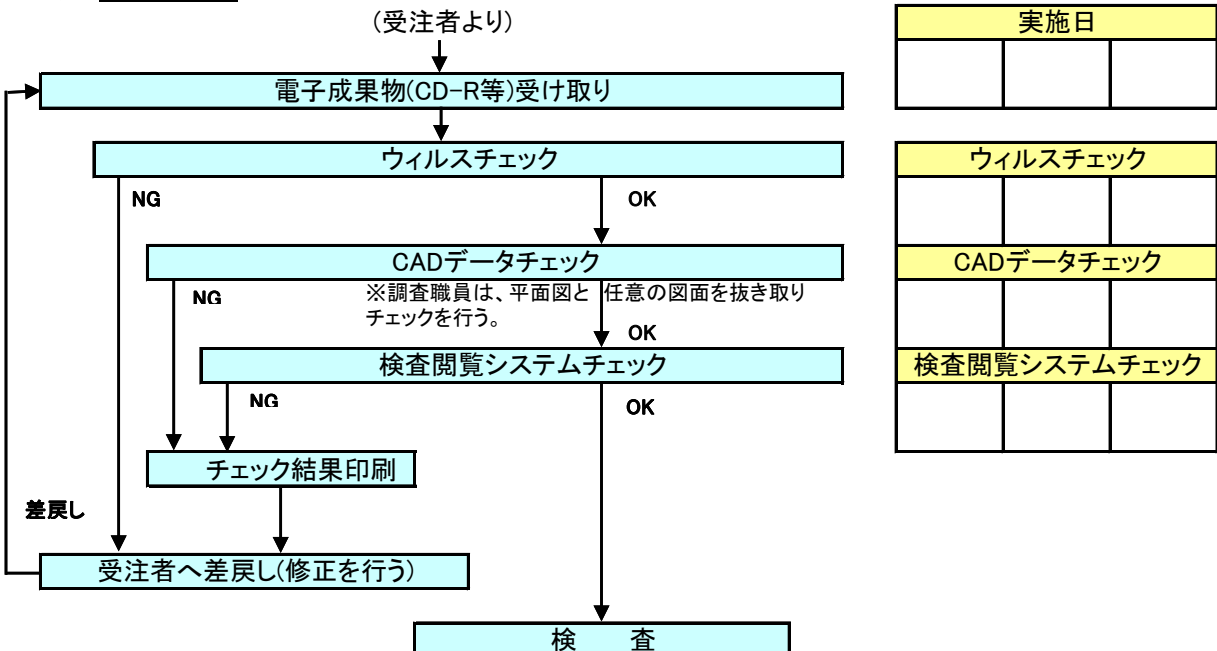

電子「納品物」チェックシート(委託業務編) 第5.2.1版

付属資料-4

実施日 令和 年 月 日

【チェックをする上での注意点】

- 1 電子納品物に関してチェックを行い必要項目を記入する。
- 2 必ずCD-R等をセットした時点でウイルスチェックを行う。
- (ウイルスチェック前にCD-R等のデータをコピー等してはならない。) 3 このチェックシートは受発注者双方で確認し、保管すること(電子納品は不要) 正:受注者にて保管、副:コピーを発注者にて保管 厳重注意
- 1) 業務名及び担当者等の確認

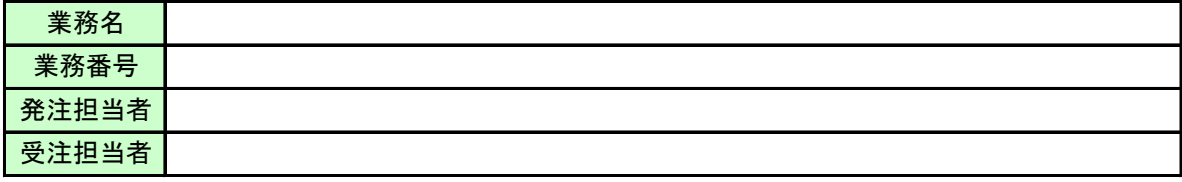

2) チェック方法

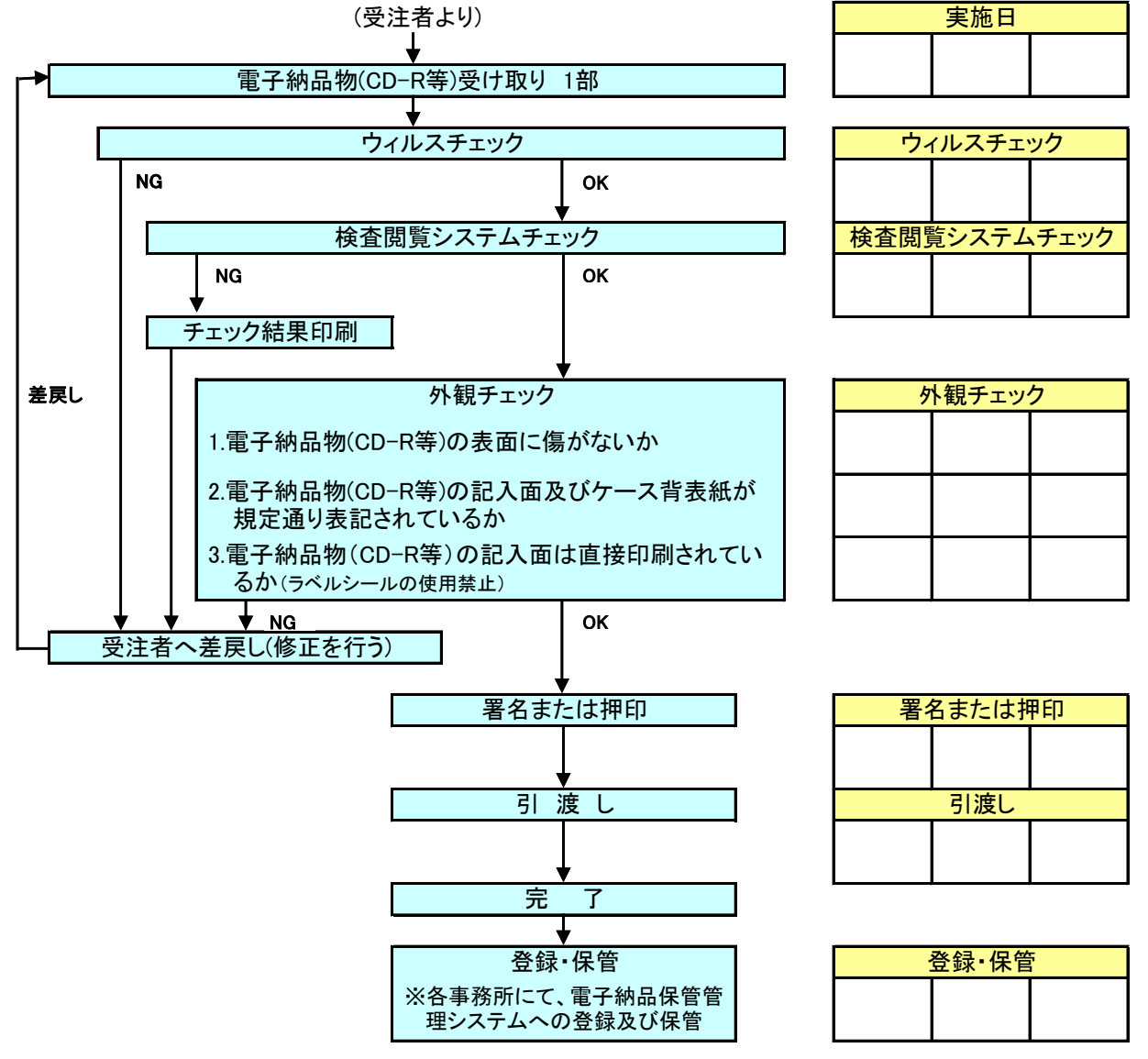

## PDF ファイルの作成

電子納品において、PDF ファイルを格納する際には、以下に示す PDF ファイルに関する留意事 項に注意して、作成すること。

## 1.PDF ファイル作成

PDF ファイル作成においては、以下の各事項に従うものとする。

- 用紙サイズは、A4 縦を基本とする。
- · 印刷を前提とした解像度、圧縮の設定を行う。
- · フォントの埋め込みは行わない。また、特殊なフォントは用いない。

#### 【解説】

用紙サイズを A4 縦の標準設定で PDF ファイルに変換するが、PDF ファイルは用紙サイズや変 換方向(縦横)が混在することが可能なファイル形式であることから、基本的には従来の紙の書 類と同様に表示できるように作成する。

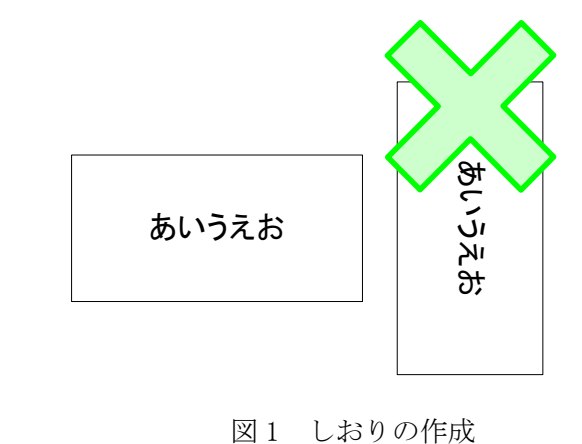

#### 2.PDF ファイルの編集

PDF ファイル編集においては、以下の各事項に従うものとする。

● しおりの作成

PDF 形式の目次である「しおり(ブックマーク)を目次等と同じ章、節、項(見 出しレベル 1~3)を基本として作成する。ただし、1ファイルに1ページの場 合は、しおり(ブックマーク)の作成を省略することができる。

また PDF ファイルを分割する場合は、当該ファイル以外の別ファイルへの リンクとなるしおりに関して、大項目(章)に関してのみ作成する。

· セキュリティ・文書情報の設定

セキュリティの設定は、文書の変更、パスワード、印刷・変更・再利用等 は「許可する」設定とする。初期表示は、先頭のページを表示し、しおりを 表示させなければならない。表示させる際には100%倍率での表示が望ましい。

· しおりの作成時期

複数のPDFファイルへのしおりを作成する場合には、電子納品要領に基づく ファイル名称変更後に対してしおりを作成する。(図2参照)

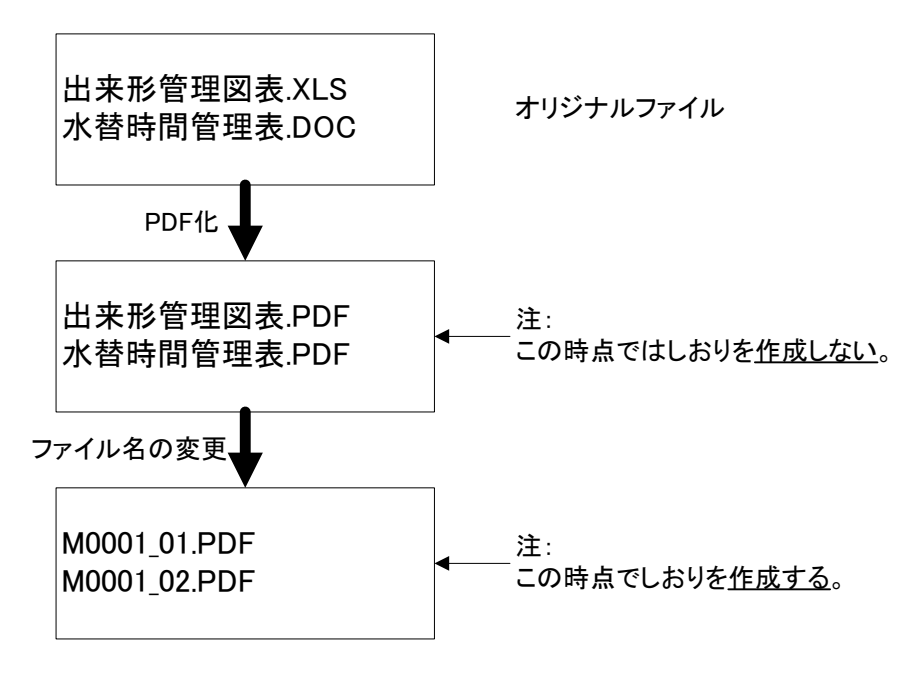

図 2 PDF のしおりの作成時期

<sup>※</sup>要領に基づくファイル名に変更した後に「しおり」を作成しないと、リンク設定が はずれてしまう。

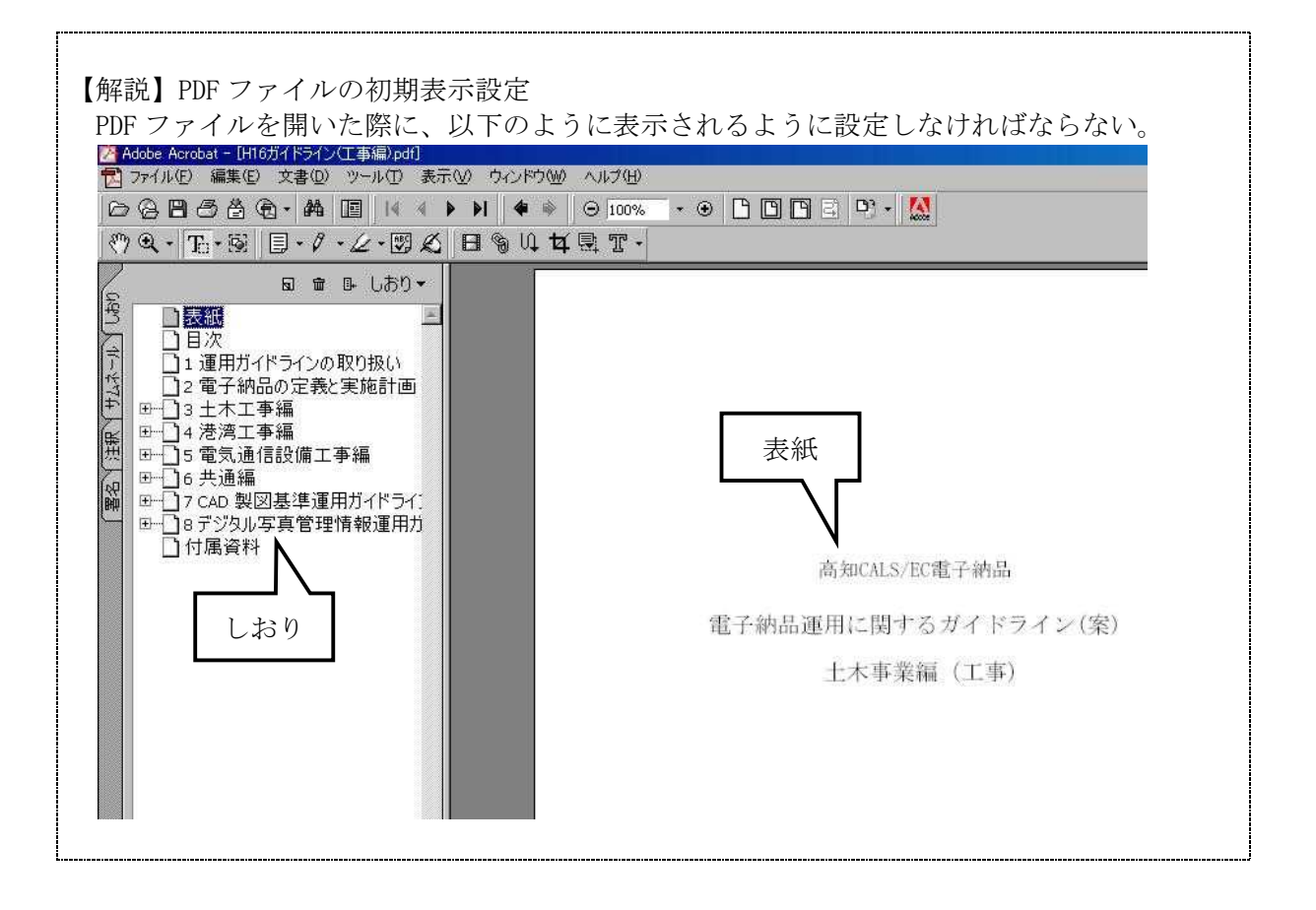

CAD 使用線種(\*1)

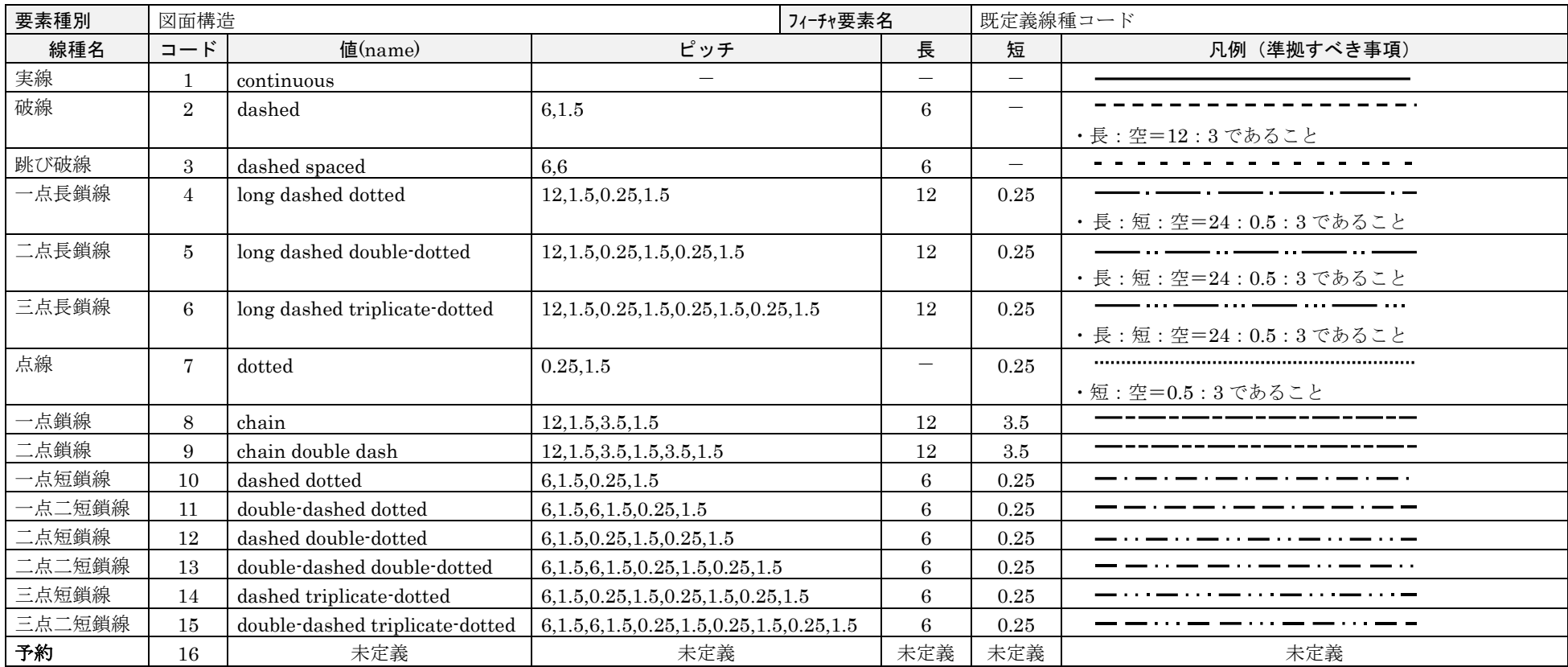

備考

・ JIS B 3402:1999(ISO 128-21)に準拠(2000.3 現在)

・ ピッチ、要素の長さは、あくまで参考値であることに留意されたい。(線幅 0.5mm 相当として参考値を設定している)

・ また、JIS その他の規格に準拠する事を妨げるものではない。

・ ピッチ、要素の長さ(参考値)の単位:mm

(\*1 : 但 し 、 SXF で 指 定 で き る 既 定 義 線 種 で あ る 、 点 線 (dotted) 、 三 点 鎖 線 (chain triple dash) な ど を 使 用 す る こ と ) SXF\_V2.0 仕様書別冊 フィ-チャ-仕様書別冊 H13.6.1 Rev5.41

# 高知県における発注機関事務所名

業務管理ファイル(INDEX\_D. XML)の発注機関事務所名を入力する際には、以下の表の中より選択 し、記入すること。これ以外の名称を入力してはならない。

但し、CD ラベルの発注者名には、詳細の名称を入力すること。(例:高知県安芸土木事務所和 食ダム建設事務所)

また、土木事務所の場合は、契約機関ではなく業務執行機関であるので注意すること。

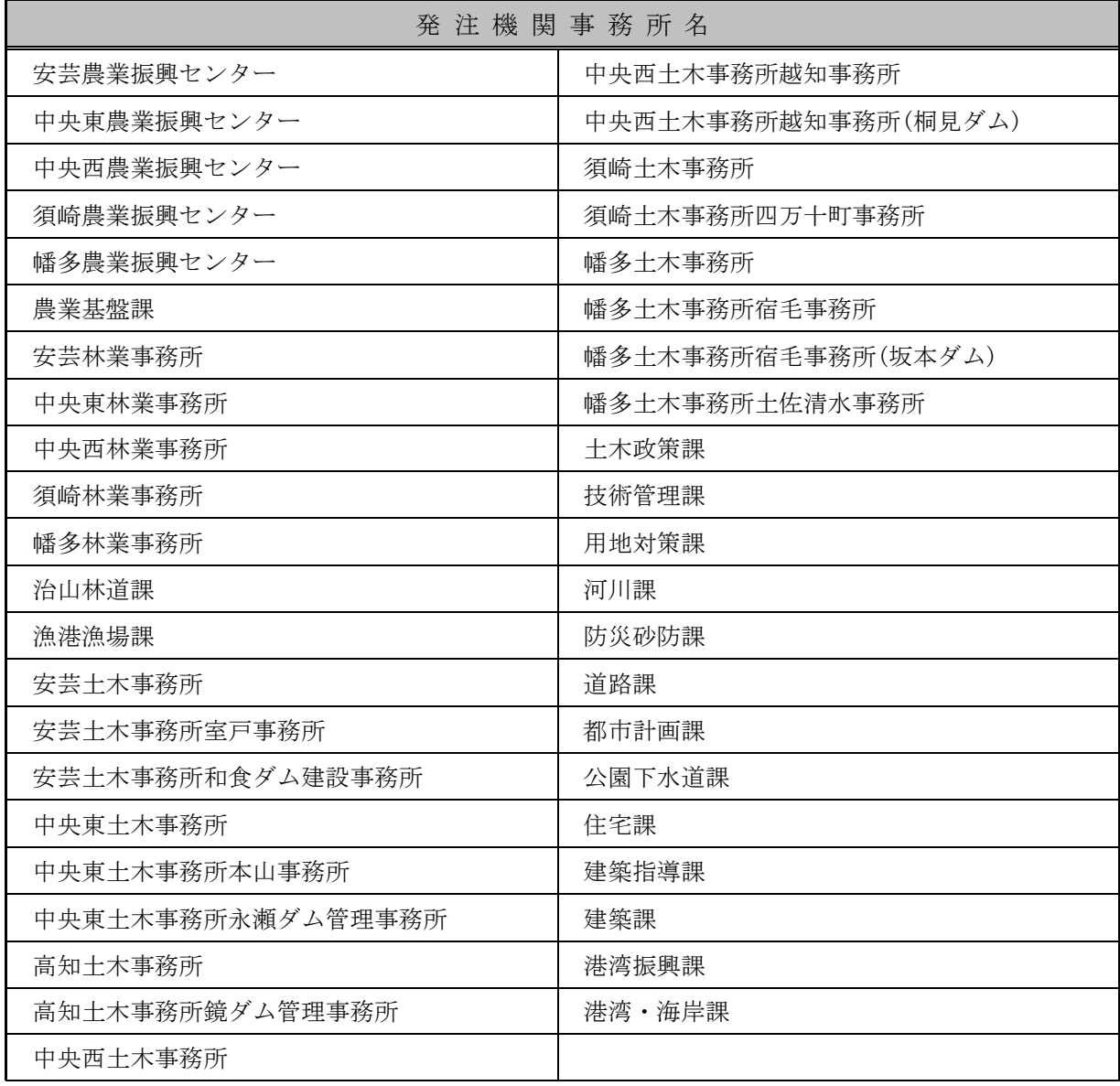

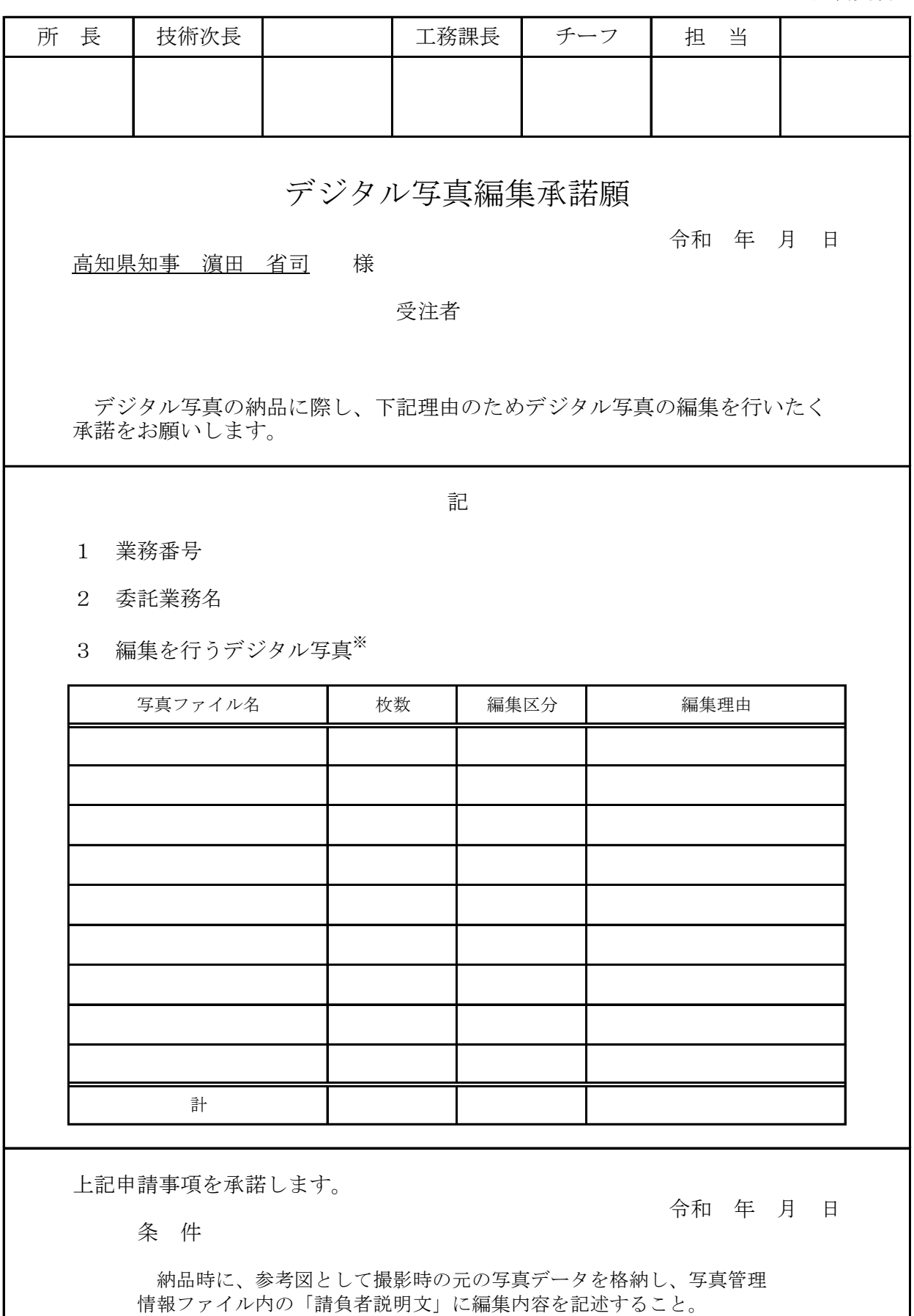

高知県知事 濵田 省司

# CAD データのチェック項目

国土技術政策総合研究所が策定した「SXF 表示機能及び確認機能要件書(案)」H30.3 に規定さ れた定型確認機能一覧と高知県における CAD チェックの必要度を以下に示す。

表の必要度で、『◎』とした項目については、機能要件を満たすまでチェックを行う。

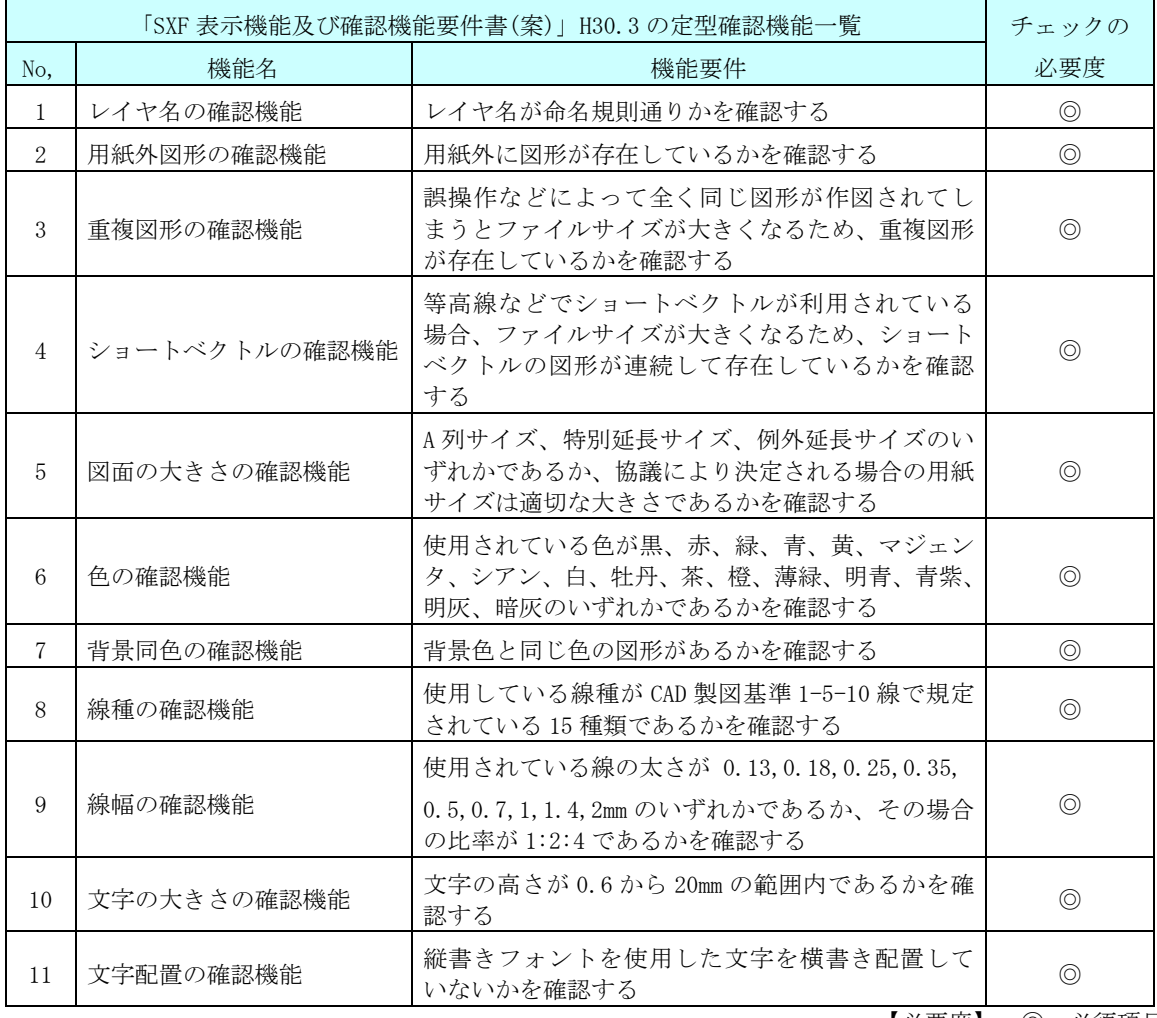

【必要度】 ◎:必須項目

## 以下の項目については、機能要件を満たすことが望ましい。

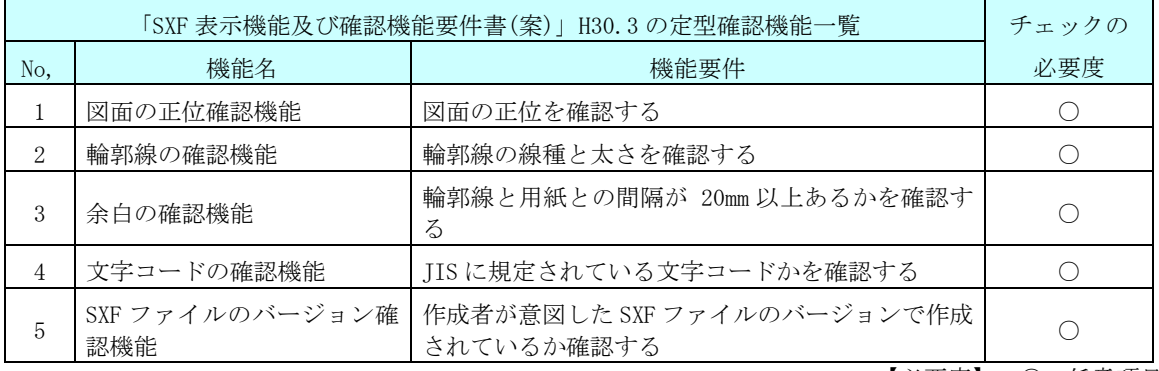

【必要度】 ○:任意項目